# **LandTiger V2.0**

# **LPC17XX Development Board**

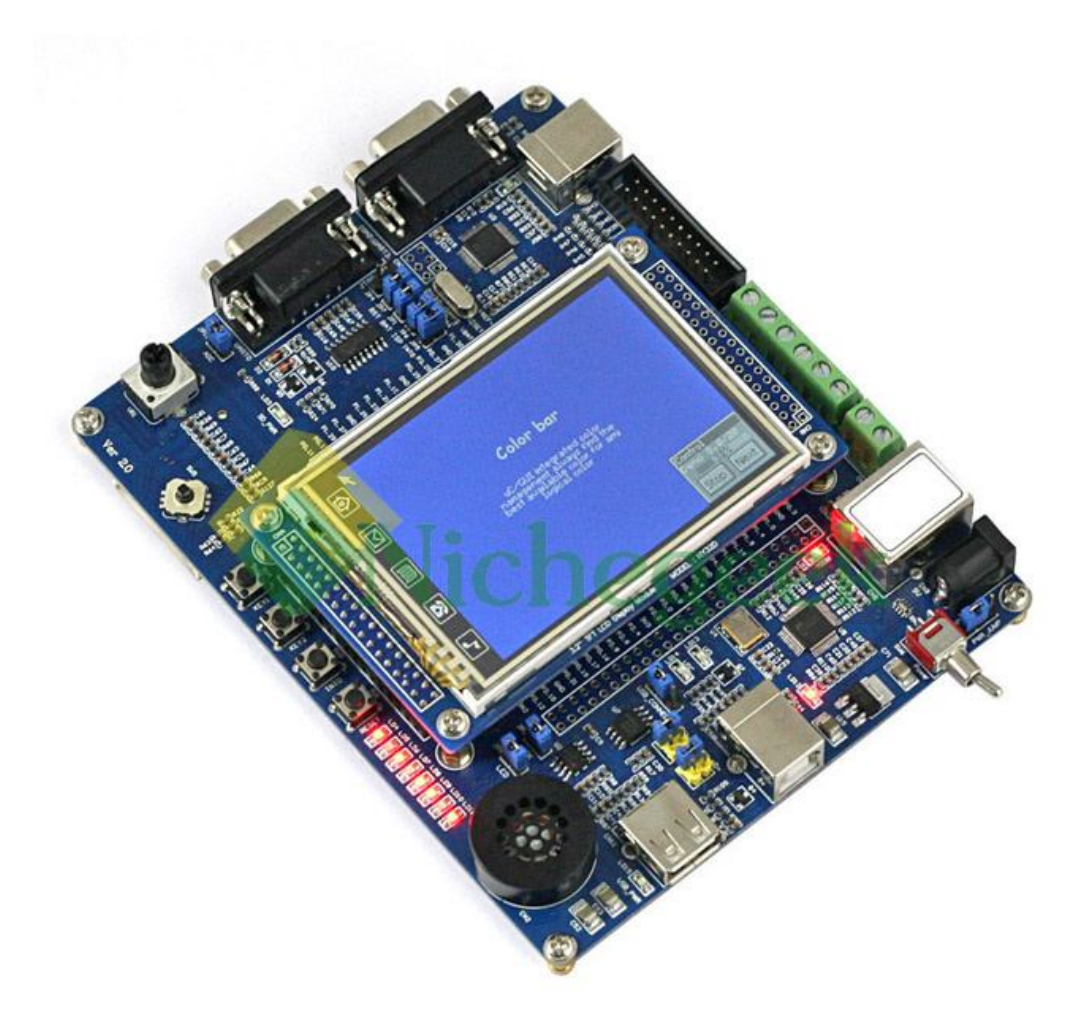

User Manual Version V1.1

www.PowerMCU.com, www.PowerAVR.com Copyright © 2009, PowerMCU; Copyright © 2012, WH

### **Table of Content**

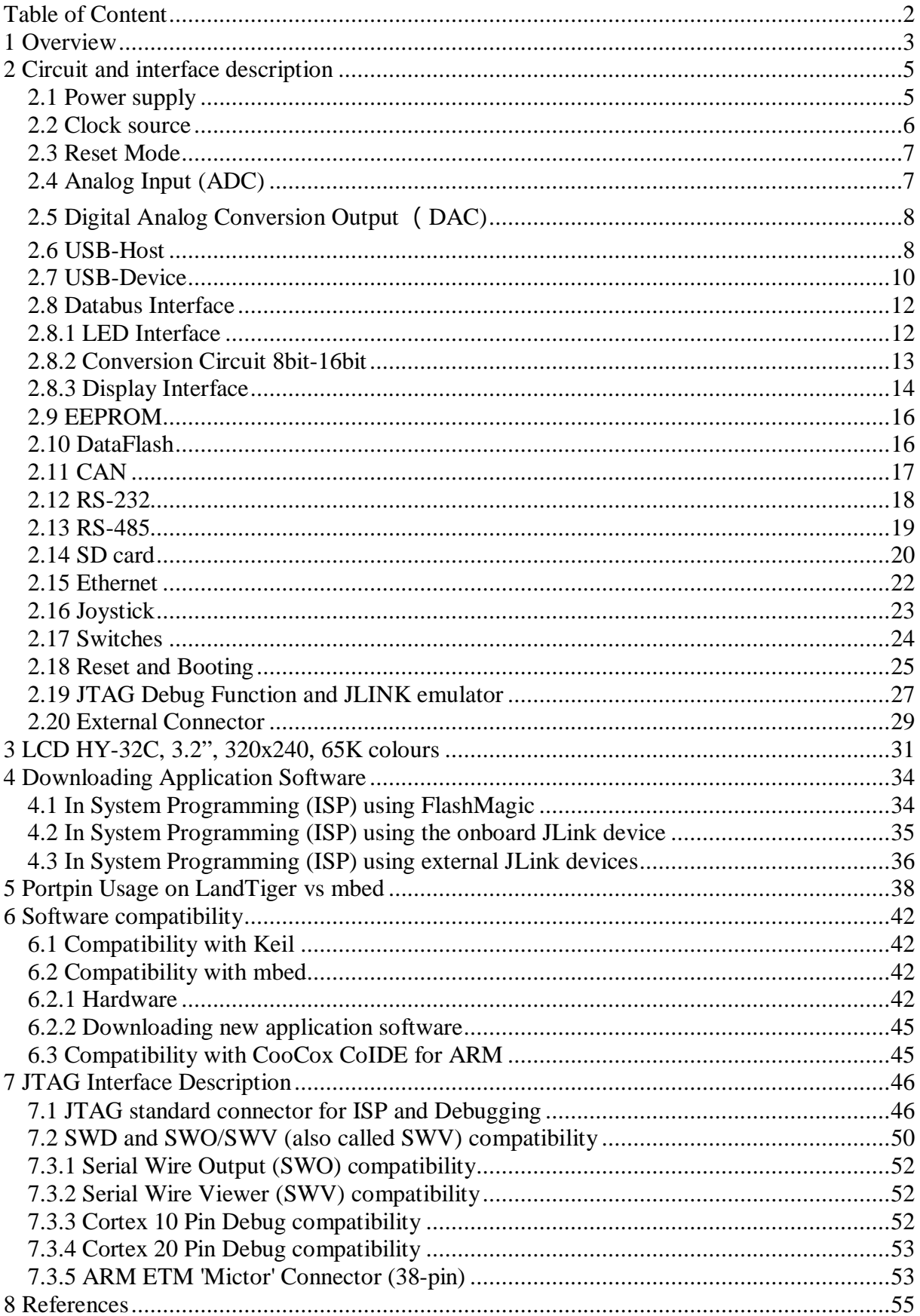

# **1 Overview**

The LandTiger V2.0 NXP LPC1768 ARM development board is based on a secondgeneration ARM Cortex-M3 microcontroller, a high-performance, low-power 32-bit microprocessor designed for embedded system applications, suitable for instrumentation, industrial communications, motor control, lighting control, alarm systems, and other fields. The board supports USB2.0 Device and Host, dual CAN interfaces, RS-485 interface and an on-board USB emulator for JLINK. The development board is supported by a rich set of example software and detailed information to facilitate the users to quickly project development. A short feature overview:

Powerful LPC1768 MCU Cortex-M3 core:

- Clock frequency up to 100MHz.
- Includes support of eight areas of memory protection unit (MPU).
- Built-in Nested Vectored Interrupt Controller (NVIC).
- 512KB on-chip Flash program memory, supports in-system programming (ISP) and In Application Programming (IAP).
- 64KB SRAM for high-performance CPU access through the instruction bus, system bus, data bus access.
- AHB multi-layer matrix with 8-channel general-purpose DMA controller (GPDMA).
- Supports SSP, UART, I2C, I2S, ADC, DAC, Timer, PWM, GPIO, etc., can be used for memory-to-memory transfer.
- Standard JTAG test / debug interface and a serial wire debugging and serial wire tracking port option.
- Simulation trace module supports real-time tracking.
- 4 low-power modes: sleep, deep sleep, power-down, deep power-down.
- Single 3.3V power supply  $(2.4V 3.6V)$ .
- Operating temperature:  $-40^{\circ}$  C  $85^{\circ}$  C.
- Non-maskable interrupt (NMI) input.
- On-chip integrated power-on reset circuit.
- Built-in systems timer (SysTick), to facilitate operating system migration.

Onboard resources:

- 2 RS232 serial interfaces (using straight-through serial cable), (RS232 Transceiver: SP3232). One serial port supports ISP download of programs.
- 2 CAN bus communication interfaces (CAN Transceiver: SN65VHD230).
- RS485 communication interface (485 Transceiver: SP3485).
- RJ45-10/100M Ethernet network interface (Ethernet PHY: DP83848).
- DAC output interface, on-board speaker and speaker output driver (LM386).
- ADC input interface, on-board adjustable potentiometer input.
- Color LCD display interface (supports 2.8-inch or 3.2-inch color TFT 320X240). Touchscreen supported through SPI interface.
- USB2.0 Interface, USB host and USB Device interface.
- SD/MMC card (SPI) interface.
- I2C Interface, connected to onboard 2Kbit EEPROM (24LC02).
- SPI serial interface connected to onboard 16Mbit Flash (AT45DB161D).
- 2 user keys, 2 function keys (INT0 and Reset button).
- 8 LED lights (Digital outputs).
- Five-way joystick button (Digital Inputs).
- Serial ISP download support (COM0).
- Standard JTAG download, simulation debugging interface.
- Integrated JLINK compatible emulator (USB): support online simulation and debug capabilities, support KEIL, IAR and other mainstream development environments.
- Optional external 5V power supply or USB input to provide 5V power supply.
- Breakout available for all the IOs, user-friendly connection of external application development circuits.

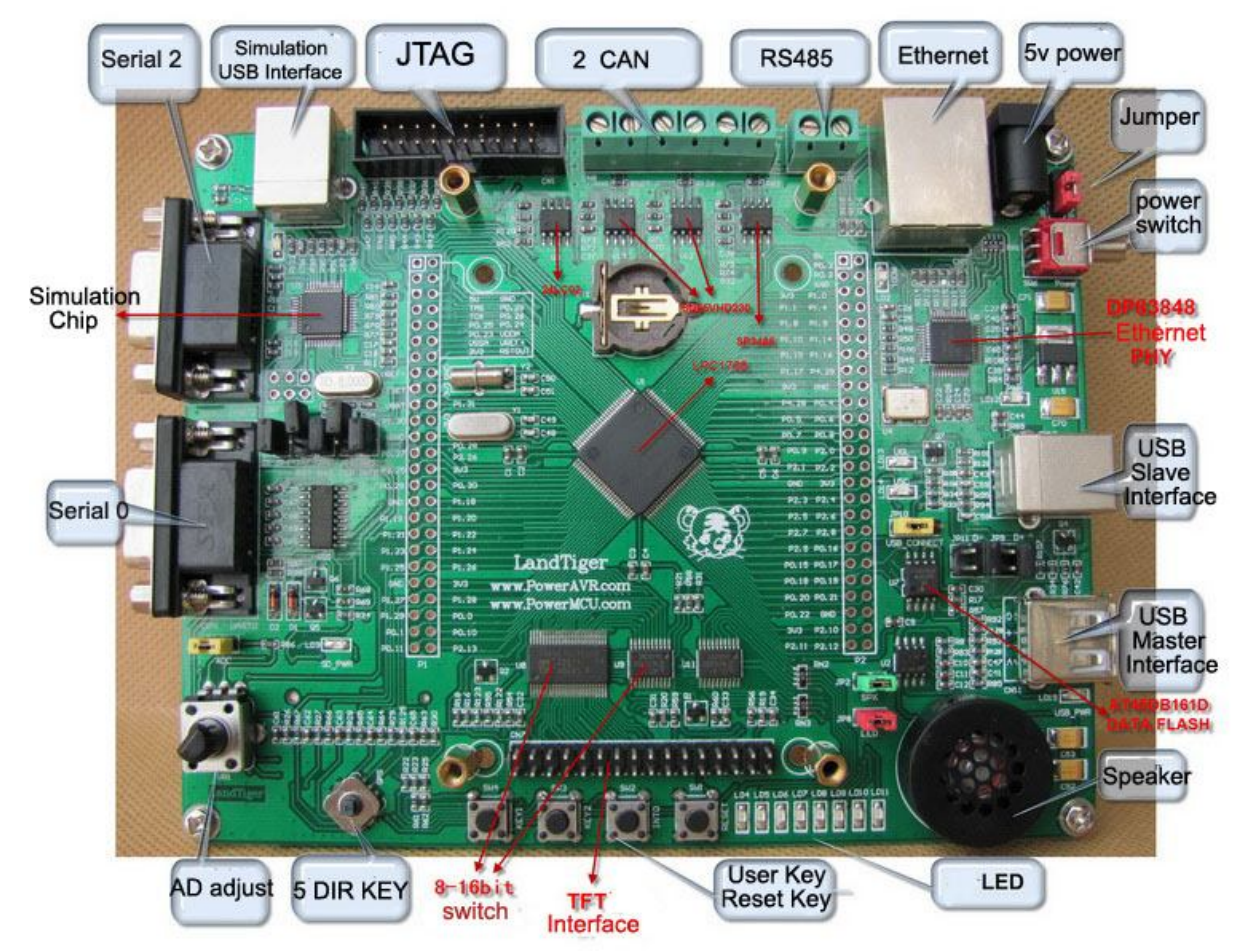

**Figure 1 Board Overview (Note: Picture shows version 1.0 of the board)**

### **2 Circuit and interface description**

Due to the limited space in this manual, please use the circuit schematic reference for additional details on ICs and specific functions.

### *2.1 Power supply*

The LandTiger development board may be powered by an external 5V power input or by the USB debug interface 5V power input.

- 5V DC power adapter connected to CN9, power select jumper JP3 plugged into 1-2 selects the external 5V power supply.
- Connecting the PC USB cable to the USB debug port CN4 and power select jumper J3 plugged into 2-3 will choose USB 5V supply. The board will be powered by the PC USB port (maximum current of 500mA limit).

#### **Tabel 1 Jumper settings for powersupply select**

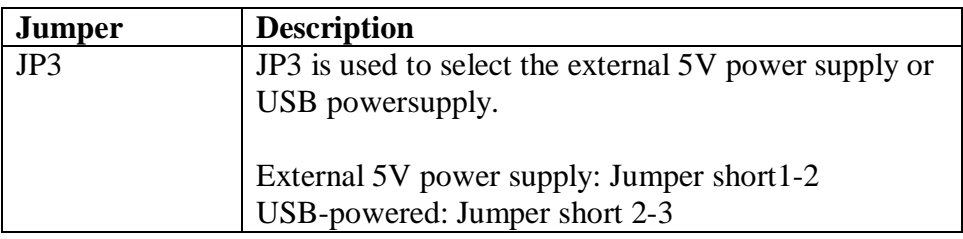

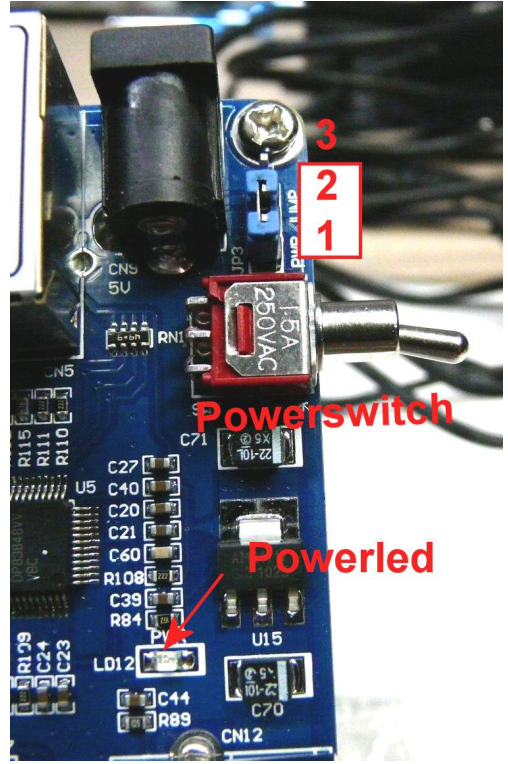

**Figuur 2 Powersupply Jumper JP3, connector CN9 and main powerswitch**

Main powersupply switch SW6 is provided to switch the board on or off. LED LD11 indicates when the board is powered.

*Note1*: CN9 powerconnector inner pin is positive, outer ring is negative. The input voltage must not exceed  $5V \pm 5\%$ . Plug dimensions: 5mm outside, 2.5mm inside.

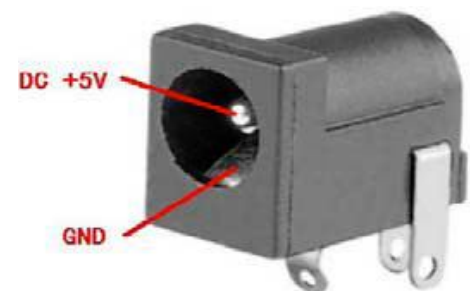

**Figuur 3 External 5V powersupply connector CN 9**

*Note2*: The USB Device port (CN12) can not be used to power the LandTiger board. *Note3*: Insert JP1 jumper to connect the onboard battery to the RTC when the board is disconnected from the external powersupply, when JP1 is open the RTC will only run as long as power is supplied and not maintain time when switched off.

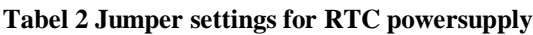

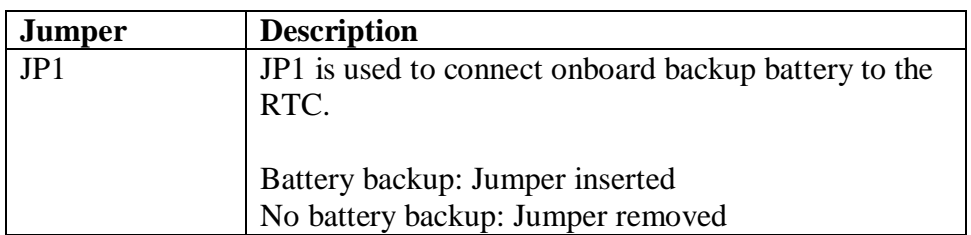

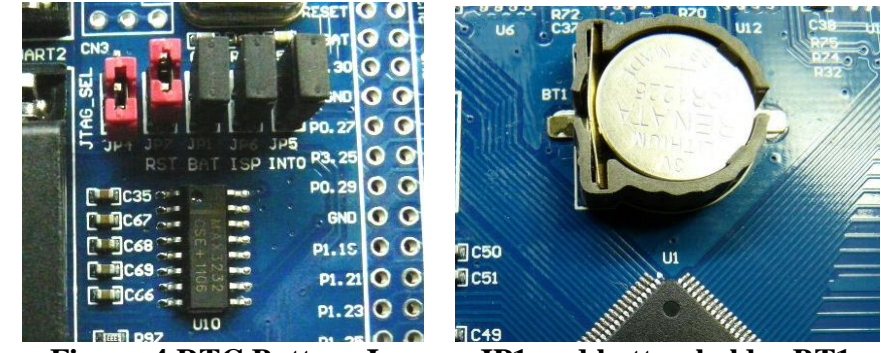

**Figuur 4 RTC Battery Jumper JP1 and batteryholder BT1**

*Note1:* The RTC backup battery type is CR1225 (Lithium, 3V).

### *2.2 Clock source*

The development board has four different clock sources: System clock, Realtime Clock (RTC clock), Ethernet clock and Debugger interface clock.

- Y1, 12 MHz crystal, is the main system clock source, the internal RC oscillator of the CPU can not be used.
- Y2, 32.768 kHz crystal, is the clock source for the RTC.
- U4, 50MHZ crystal, is the Ethernet PHY chip DP83848 clock.

Y3, 8 MHz is the clock for the JLink Debugger interface

*Note 1:* See section 2.1 on powersupply and onboard battery backup for the RTC.

### *2.3 Reset Mode*

The reset signal in the Land Tiger LPC17XX development board is active low reset. The reset modes include the following:

- Press Reset button Reset (SW1)
- Reset signal is input through the JTAG emulator download.
- Reset signal is input through the ISP COM1 port (DTR control).

### *2.4 Analog Input (ADC)*

Adjustable potentiometer VR1 is connected to analog channel P1.31 (AD0.5). JP12 jumper is used to enable the potmeter input. VR1 setting provides input voltages between 0V and 3V3 to the ADC.

#### **Tabel 3 Jumper setting for Analog Input**

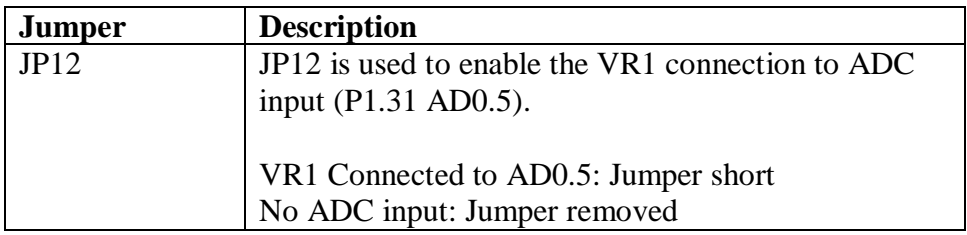

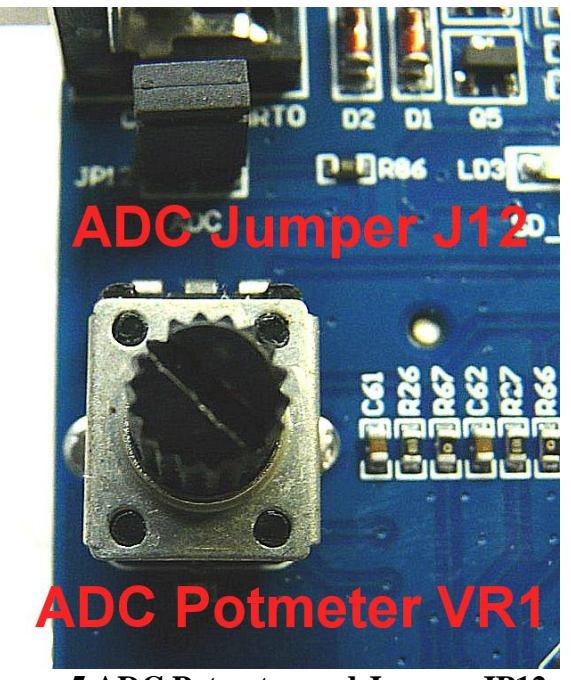

**Figuur 5 ADC Potmeter and Jumper JP12**

### *2.5 Digital Analog Conversion Output (DAC)*

External speaker circuit is connected to DAC output pin P0.26. The DAC output is enabled by JP2 jumper. The speaker is driven by an onboard audio amplifier U2 (LM386).

### **Tabel 4 Jumper setting for DAC output**

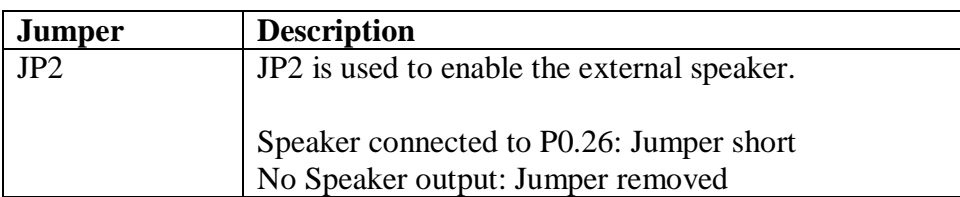

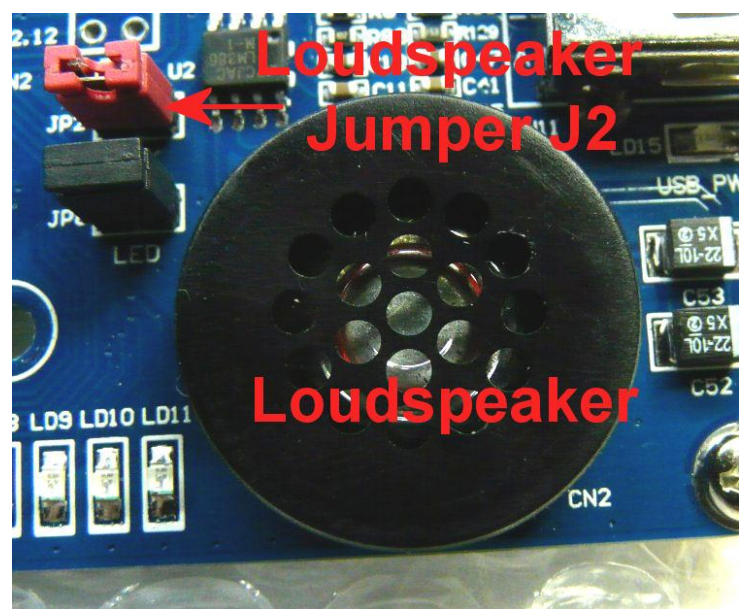

**Figuur 6 Loudspeaker and Jumper J2**

### *2.6 USB-Host*

LandTiger LPC17XX development board provides a full-speed USB 2.0 Host port (CN11), through a standard USB-A Type connector. The USB host port may be used to connect USB peripherals, such as: USB disk, USB mouse, USB keyboard and other equipment. Set JP9, JP11 jumpers into 3-4 position for the USB Host interface.

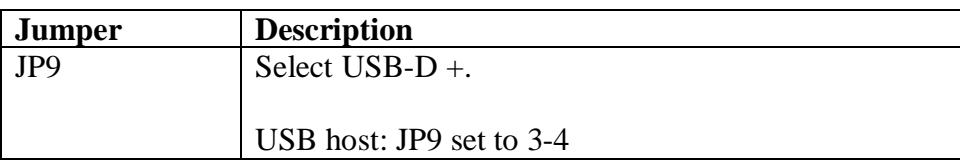

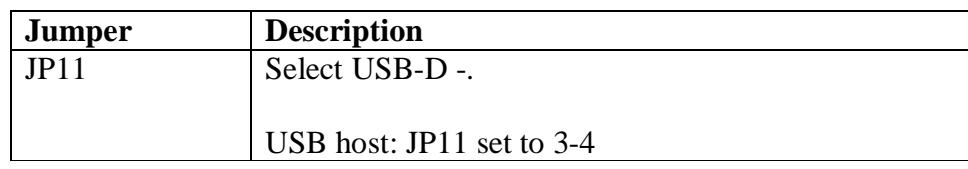

Connected devices should be provided with 5V power. This power is activated under control of the user program. Note that maximum current is limited.

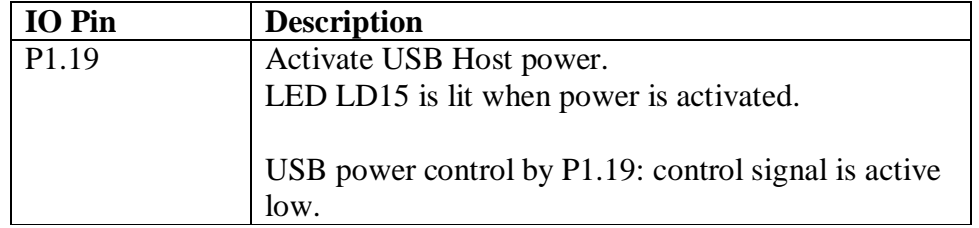

#### **Tabel 5 The LPC1768 reserves a number of pins for the USB Host functions.**

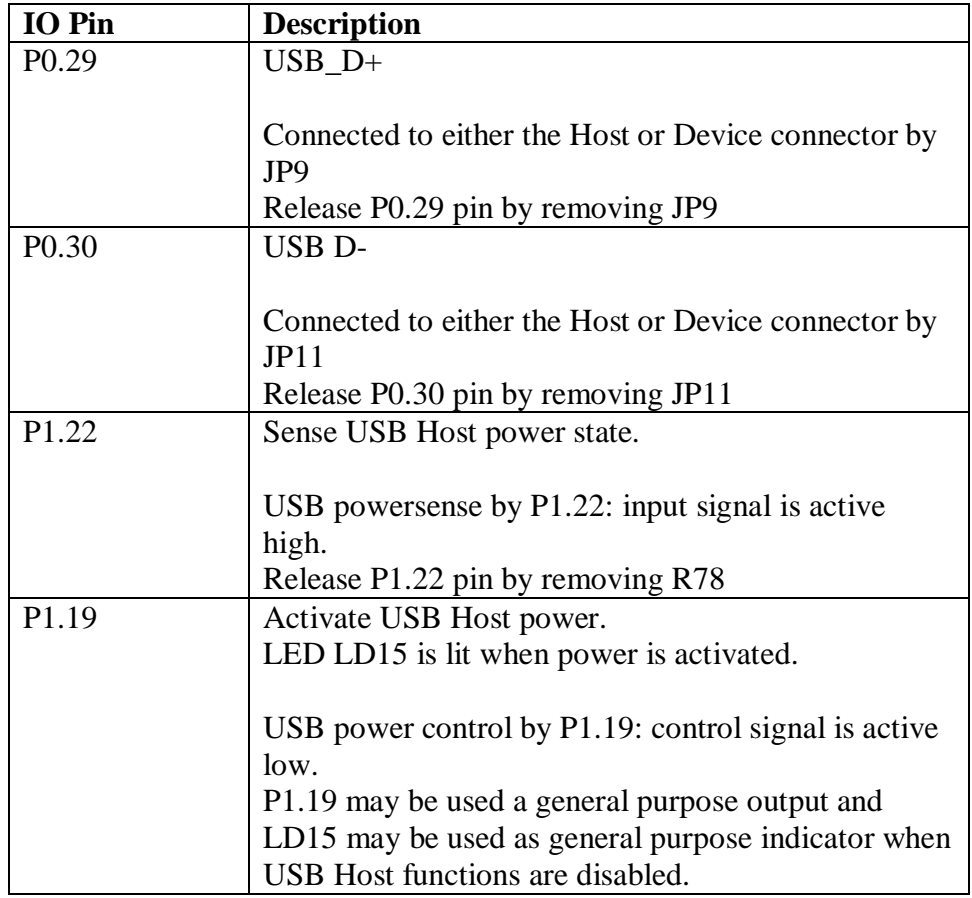

#### **Tabel 6 CN11 USB AB-type pin functions**

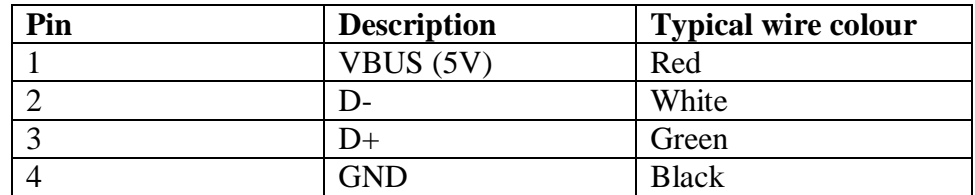

*Notel*: The figure shows a front view of the socket (left) and the plug is facing you.

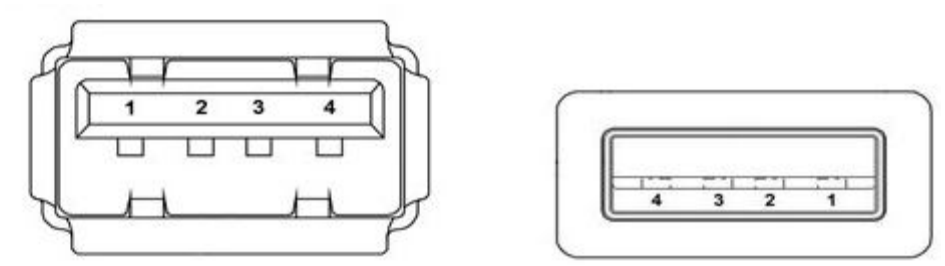

**Figuur 7 USB AB Host Connector CN11 (left) and Plug (right)**

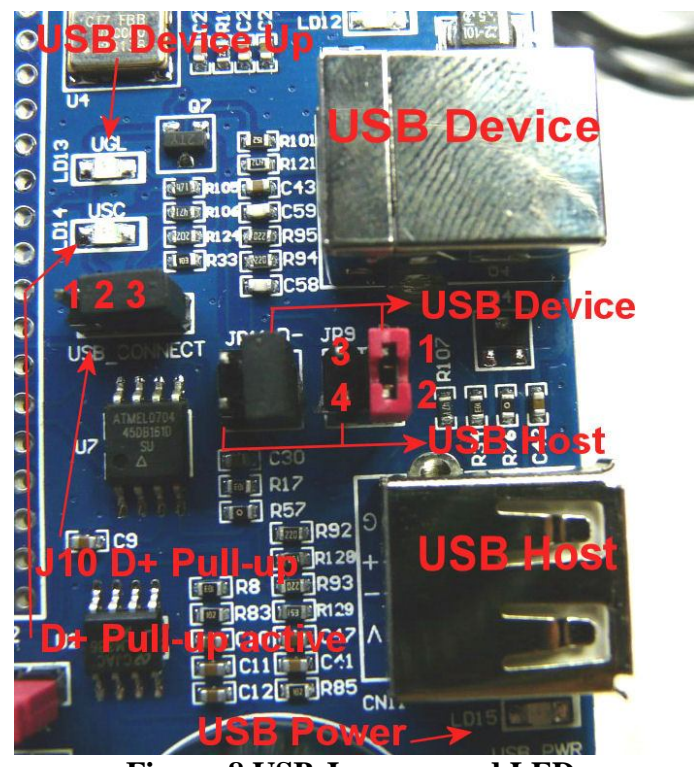

**Figuur 8 USB Jumpers and LEDs**

### *2.7 USB-Device*

The Land Tiger LPC17XX development board provides a full-speed USB 2.0 device port (CN12), through a standard USB-B Type connector. Set JP9, JP11 jumper Plugged into 1-2 position for the USB Device interface.

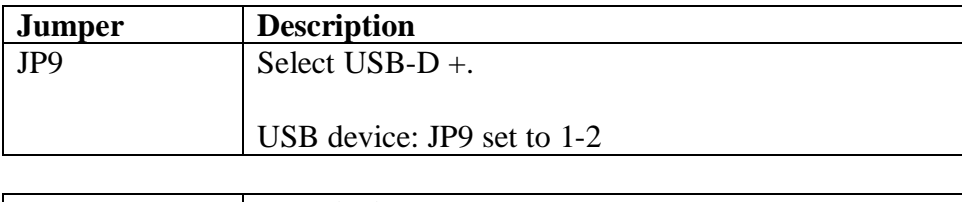

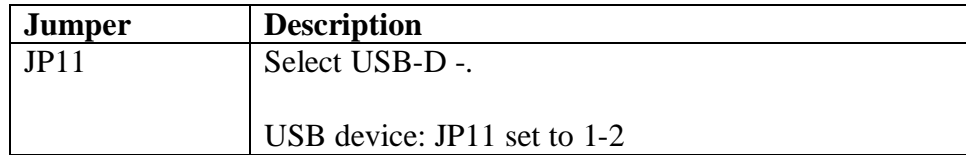

The D+ line may have a pull-up activated to signal high-speed mode.

This pull-up may either be permanent or controlled by software.

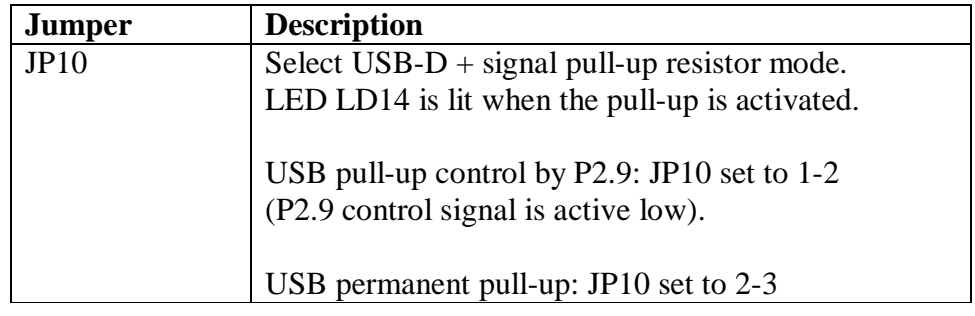

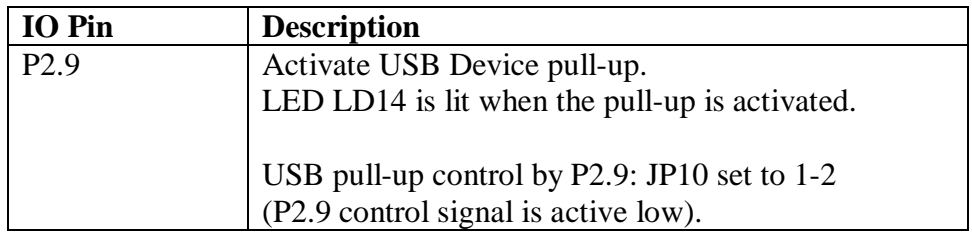

### **Tabel 7 LPC1768 reserved pins for the USB Device functions.**

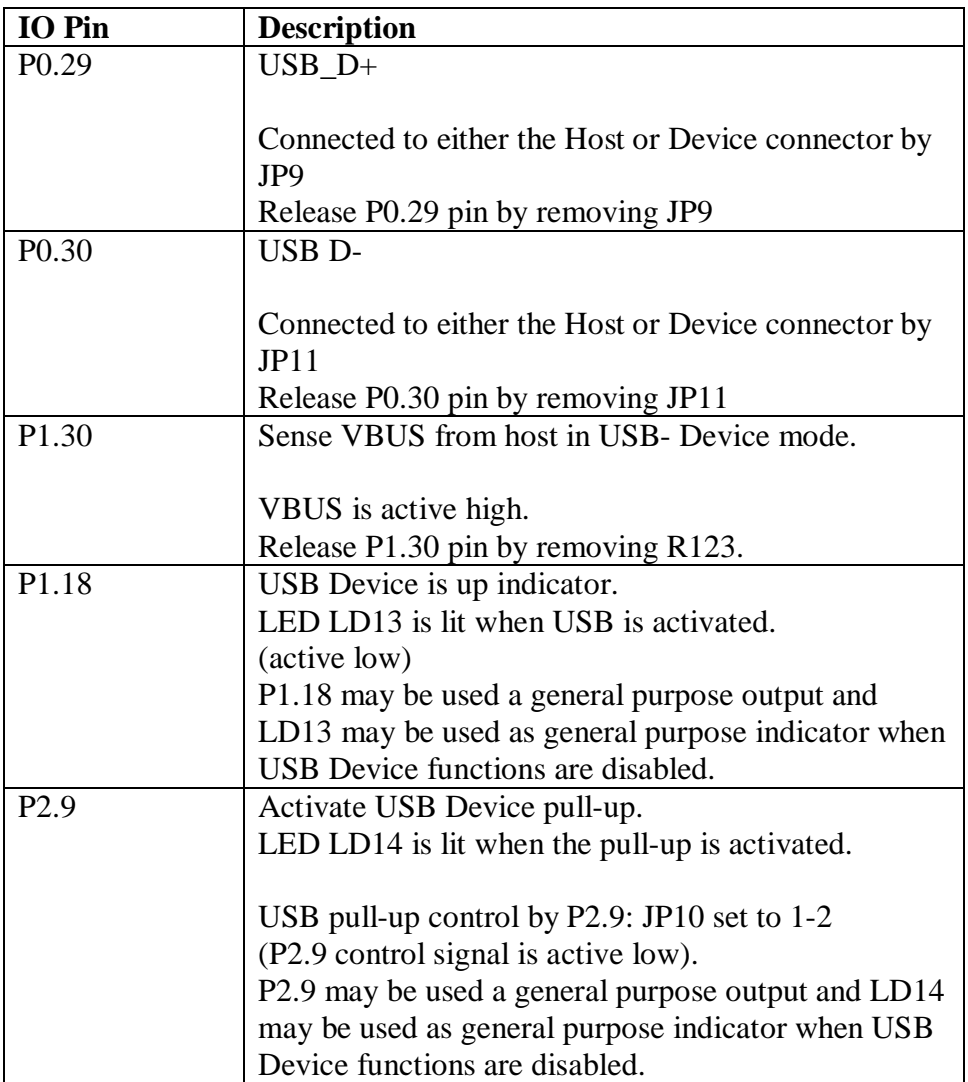

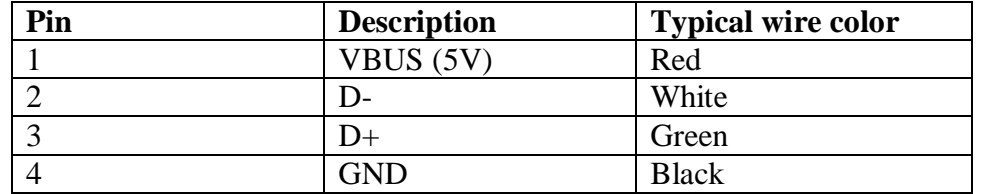

**Tabel 8 CN12 USB B-type pin functions**

The figure below shows a front view of the socket (left), the plug (right) is facing you.

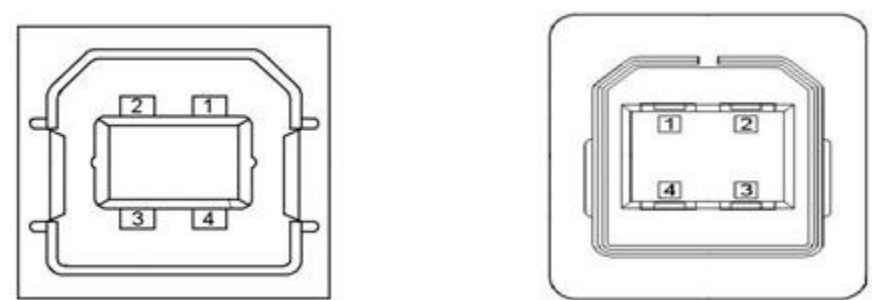

**Figuur 9 USB B Device Connector CN12 (left) and Plug (right)**

*Note1*: The USB Device port (CN12) can not be used to power the LandTiger board. Power must be supplied either by the external power connector or by the USB debug port (CN4).

### *2.8 Databus Interface*

The ARM LPC1768 does not have a separate data, address and controlbus. The LandTiger board is designed to emulate a simple processorbus by using some of the regular port pins. Port pins P2.0 ... P2.7 represent an 8 bit databus. The datalines are connected to an 8bit - 16bit conversion circuitry provided by U8 and U9. A number of controllines are also available that provide /RD, /WR, /CS and /RS. The LPC1768 Resetline is also available.

The main use for the bus is to control an LCD display. However, the design is generic and may be used to control other peripheral hardware also.

### *2.8.1 LED Interface*

The 8 data lines P2.0-P2.7 are directly connected to a 74LV244 driver (U11) followed by 8 red LEDs (LD4 ... LD11). The LEDs display the current bitpattern on the databus. The LEDs may be disabled by removing JP8.

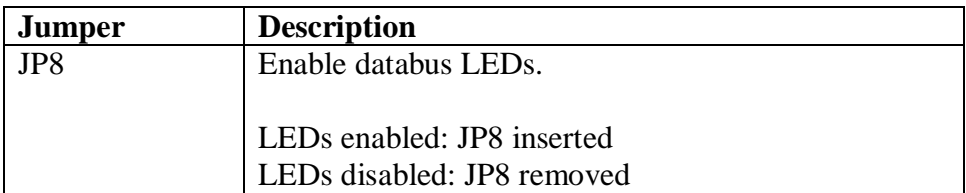

Note1: the datalines are shared with the LCD and the LEDs will show any databus activity to the LCD.

Note2: P2.7 corresponds to LD4 (leftmost), P2.0 corresponds to LD11 (rightmost)

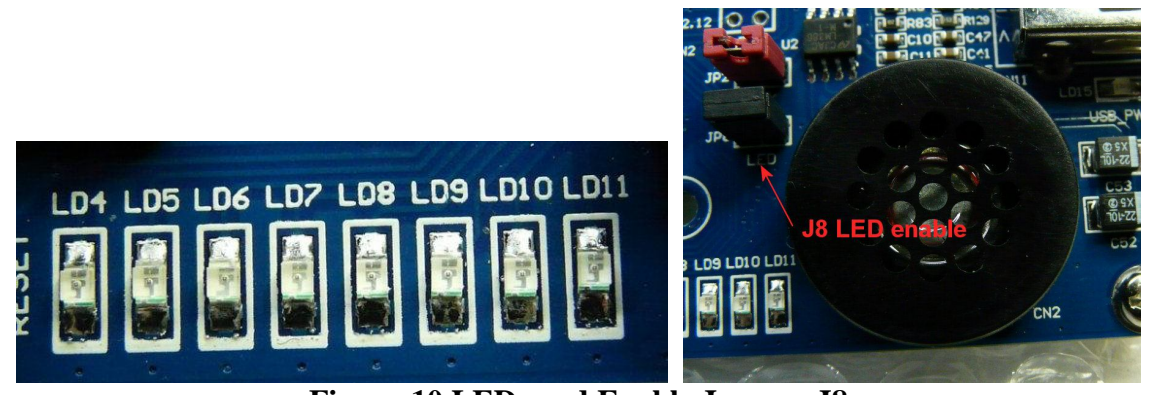

**Figuur 10 LEDs and Enable Jumper J8**

### *2.8.2 Conversion Circuit 8bit-16bit*

The datalines are connected to an 8bit - 16bit conversion circuitry provided by U8 (16bit bidirectional buffer, 74ALVC164245) and U9 (8bit latch, 74LV573). The tables below show the steps needed to use the 8-16 bit conversion circuitry for Read and Write operations. There are 3 specific controllines required for the 8-16 bit conversion unit: LCD\_DIR, LCD\_EN, LCD\_LE.

### **Tabel 9 Write operation sequence for 16 bit Databus**

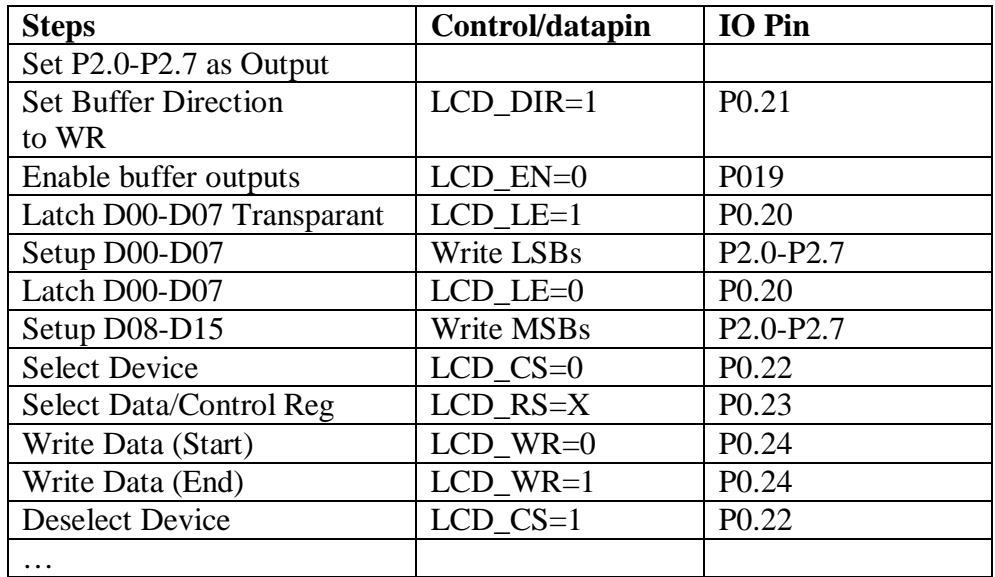

### **Tabel 10 Read operation sequence for 16 bit Databus**

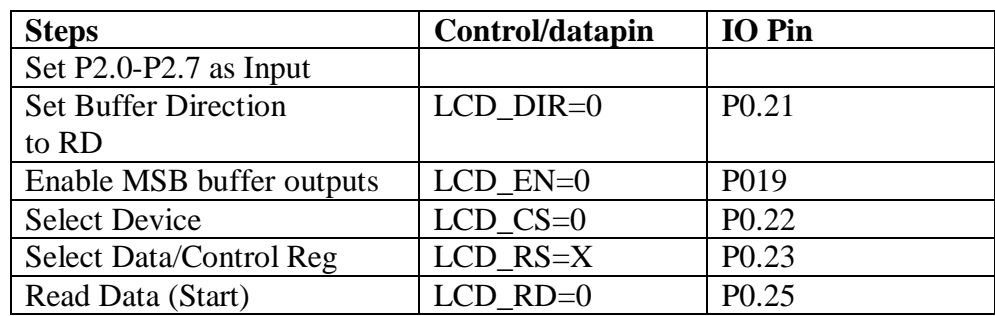

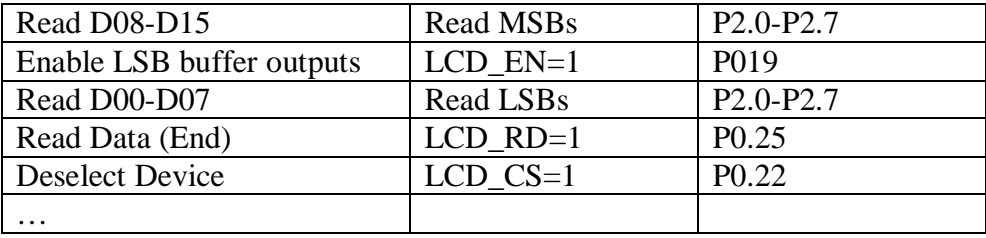

### **Tabel 11 Databus interface description**

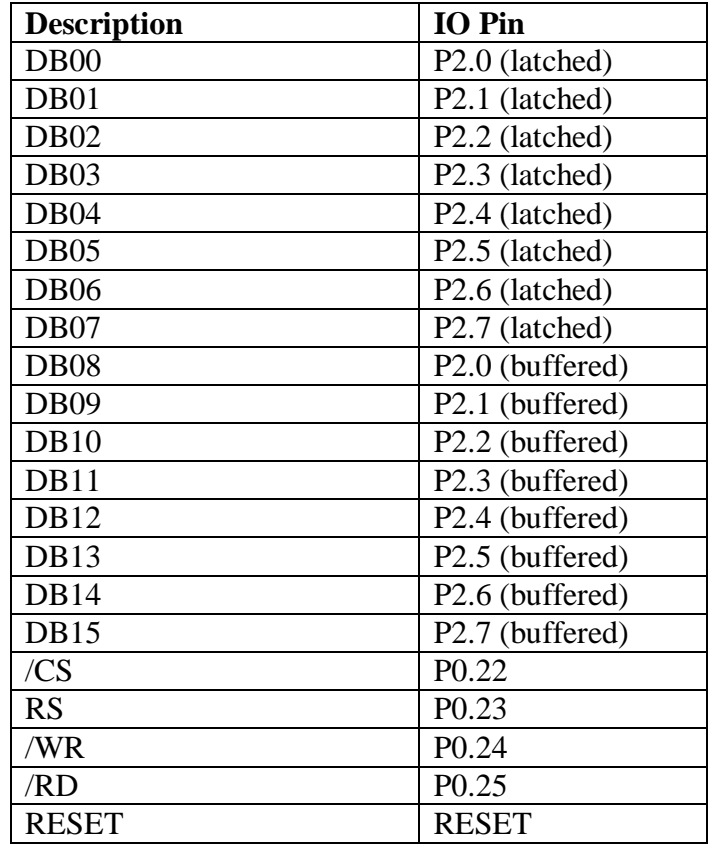

### *2.8.3 Display Interface*

The CN7 Databus interface of the Land Tiger LPC17XX development board can be connected to a 2.8 or 3.2 inch 320X240 TFT color LCD. The datalines are connected to P2.0 ... P2.7 and by 8bit - 16bit conversion circuit connected to the LCD.

In addition to the 16 bit databus, the LCD interface also supports a touchschreen controller. This interface is provided as an SPI bus.

Depending on the LCD board the LCD backlight may be controlled either as on/off or with variable brightness (PWM control).

The databus/LCD connector pinout is defined in the table below:

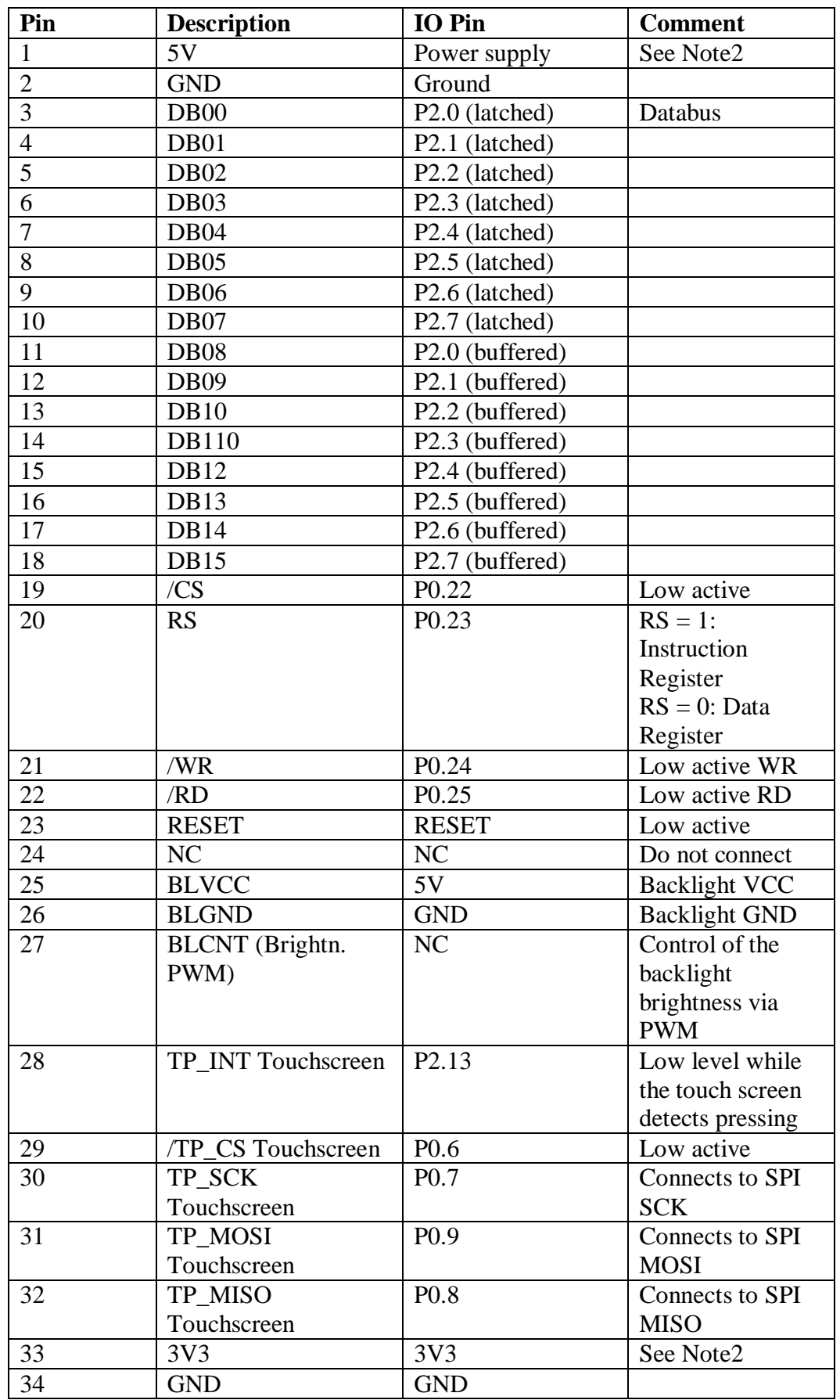

# **Tabel 12 CN7 Databus/Color TFT LCD interface description**

*Notel*: details on the LCD operation may be found in Chapter 3.

*Note2:* The 5V-3V3 converter on the HY32-C LCD board is interfering with mainboard 3V3 powersupply !!!!! The 0-Ohm resistor R58 should be removed from the mainboard.

### *2.9 EEPROM*

LandTiger LPC17XX development board includes a 24LC02 (2 kbit / 256kByte) EEPROM (U6) connected to the LPC1768 I2C\_0 port (fast mode supported, upto 1 Mbit/s).

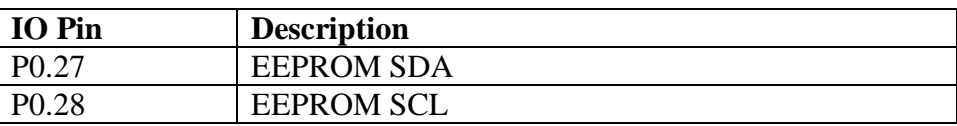

*Note1*: The I2C Slaveaddress of the EEPROM is hardcoded at 0xA0 (8 bit address) *Note2:* The I2C0 SDA and SCL lines have R121 and R122 pull-up Rs installed (4K7 to 3V3). This may interfere with Pull-Up Rs on an external I2C bus.

*Note3:* The Write Protect of the EEPROM is disabled (pull to GND).

*Note4:* The I2C EEPROM may be disabled by removing R53 in the SDA line. That will release P0.27 pin, however the pull-up R is still activated. P0.28 may be used without risk of conflict, however the pull-up R also remains activated.

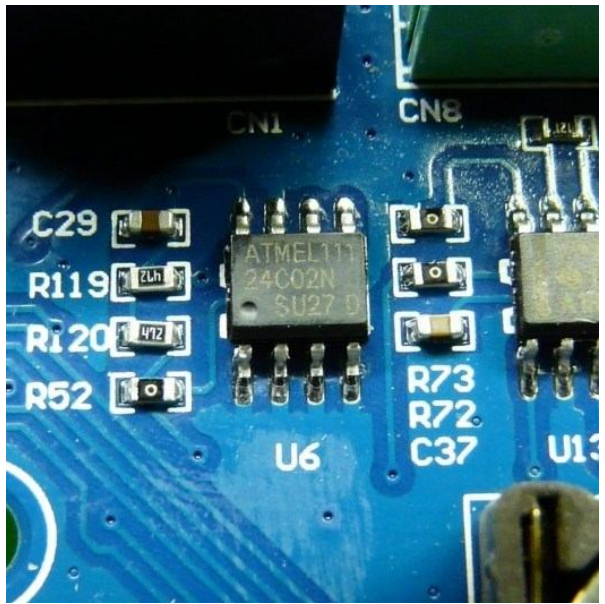

**Figuur 11 I2C EEPROM 24C02 (U6)**

### *2.10 DataFlash*

LandTiger LPC17XX development board includes an AT45DB16D (16 Mbit / 2MByte) DataFlash (U7) connected to the LPC1768 SPI\_0 port.

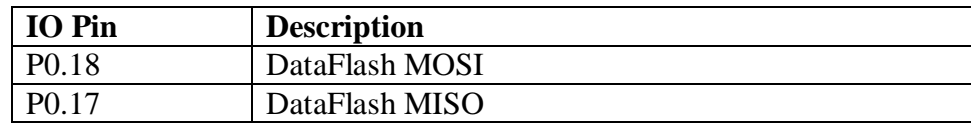

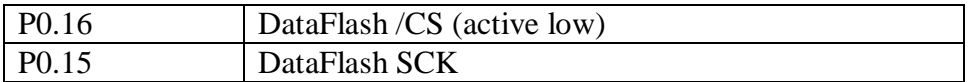

*Note1:* The Slaveaddress of the FLASH …

*Note2:* The SPI\_CS has a pull-up R installed of 10K to 3V3.

*Note3*: The /WriteProtect of the DataFlash is disabled (pull-up to 3V3).

*Note4:* The Flash may be disabled by removing R59 in /CS line. That will release P0.16 pin.

P0.15, P017, P0.18 may be used without risk of conflict.

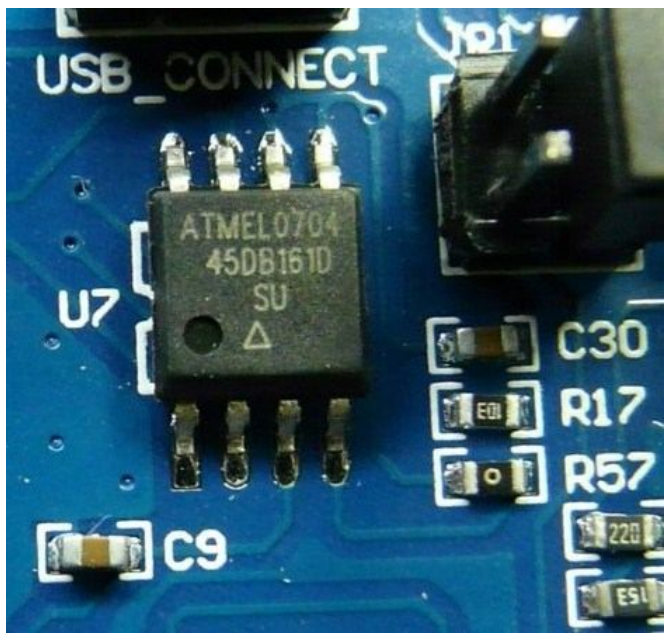

**Figuur 12 SPI Flash 45DB16D (U7)**

### *2.11 CAN*

The LandTiger LPC17XX development board supports 2 CAN2.0 A/B bus communication interfaces. CAN\_1 uses UART XX, CAN\_1 uses UART XX. The CAN Transceivers are U12 and U13 (SN65HVD230).

The CAN bus screw terminal accepts 5.08mm pitch leads.

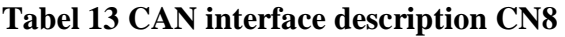

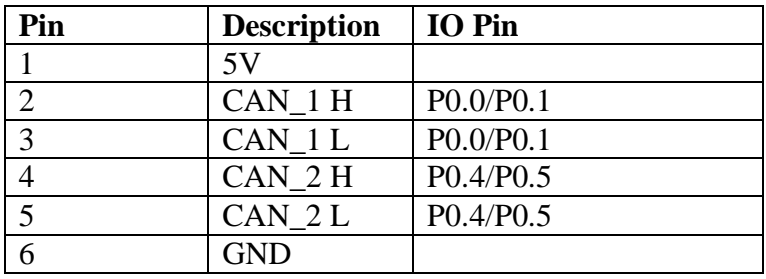

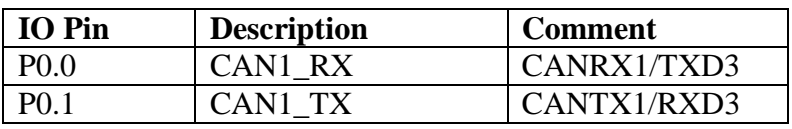

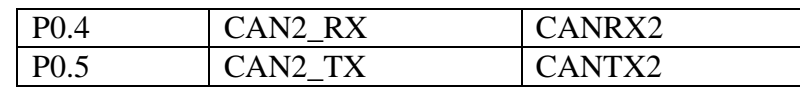

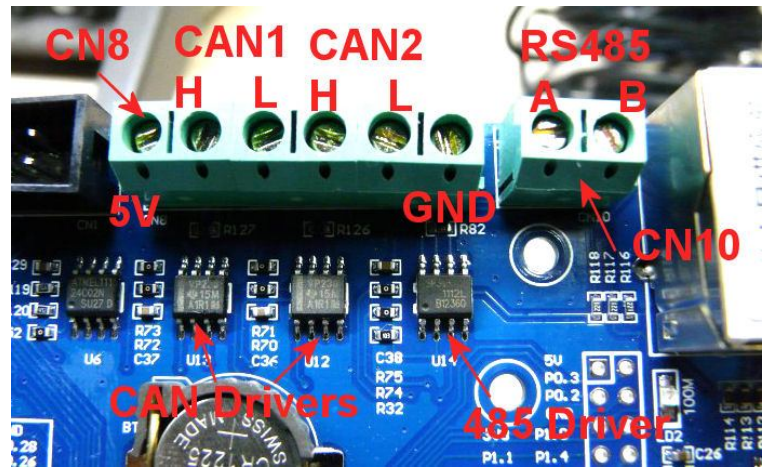

**Figuur 13 CAN1 and CAN2 connector CN8; RS485 Connector CN10**

*Note1*: The CAN1 and CAN2 inputs/outputs are terminated by R129 and R128 (120 ohm). This means the LandTiger should be located on either end of the CAN bus rather than somewhere in the middle.

*Note2*: The CAN1 may be disabled by removing R74 in CAN1 RX line. That will release P0.0 pin. P0.1 may be used without risk of conflict.

*Note3*: The CAN2 may be disabled by removing R72 in CAN2\_RX line. That will release P0.4 pin. P0.5 may be used without risk of conflict.

### *2.12 RS-232*

The Land Tiger LPC17XX development board supports two bi-directional RS-232 Communication interfaces COM1, COM2 connected to LPC1768 UART0 and UART2. The RS232 Transceivers is U10 (SP3232).

The COM1 RS-232 interface may also be used for automatic ISP programming (serial download program). The port provides two control signals for RESET and ISP activation. The circuitry is compatible with the ISP standard as defined by NXP. Note: JP6, JP7 jumpers must be installed to use serial programming procedures.

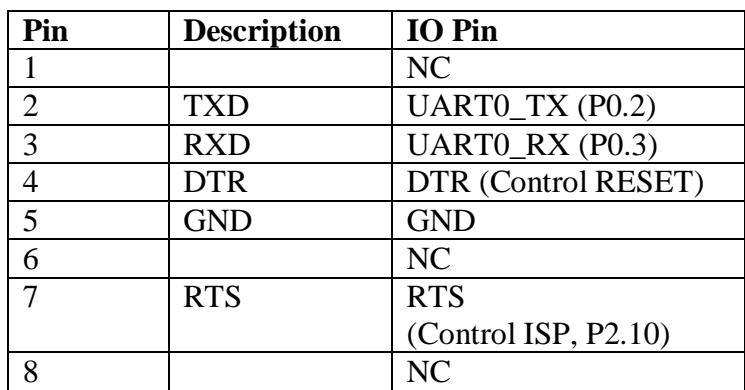

### **Tabel 14 COM1 interface description**

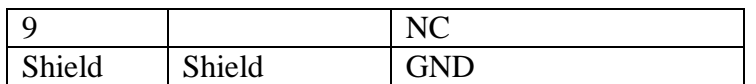

### **Tabel 15 COM2 interface description**

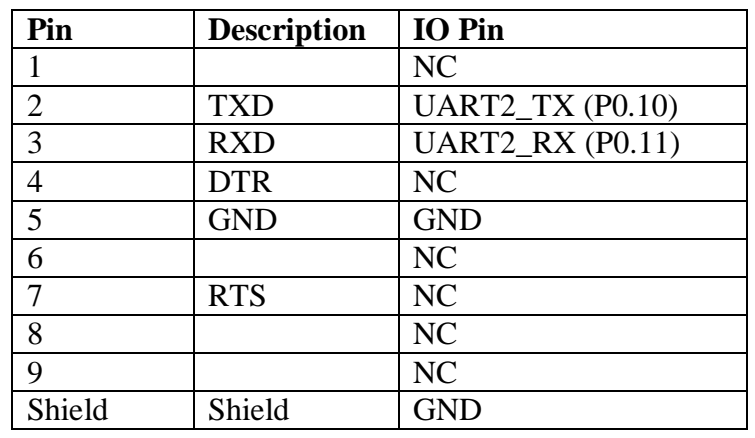

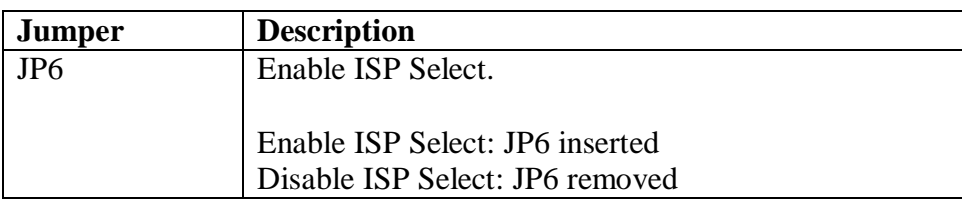

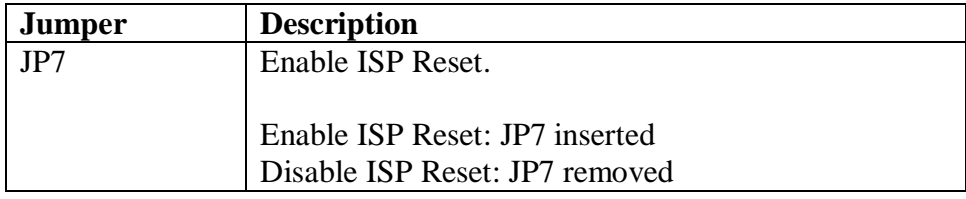

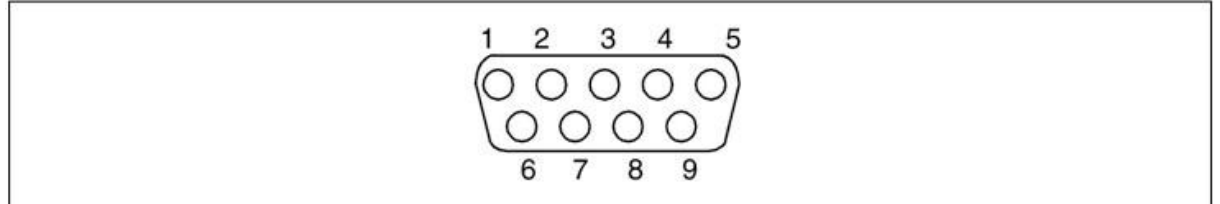

### **Figuur 14 RS232 connector COM1, COM2 (female, front view)**

*Note1:* The COM1/UART0 may be disabled by removing R70 in UART0\_RX line. That will release P0.3 pin. P0.2 may be used without risk of conflict.

*Note2:* The COM2/UART1 may be disabled by removing R71 in UART1\_RX line. That will release P0.11 pin. P0.10 may be used without risk of conflict.

### *2.13 RS-485*

The LandTiger LPC17XX development board supports a bi-directional RS-485 communication interface via CN10 to UART3. The 485 Transceiver is U14 (SP3485). **Tabel 16 RS485 interface description CN10**

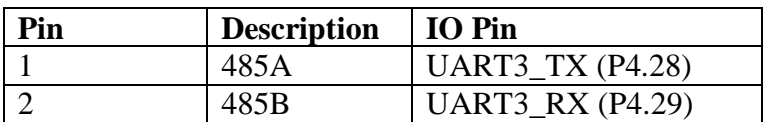

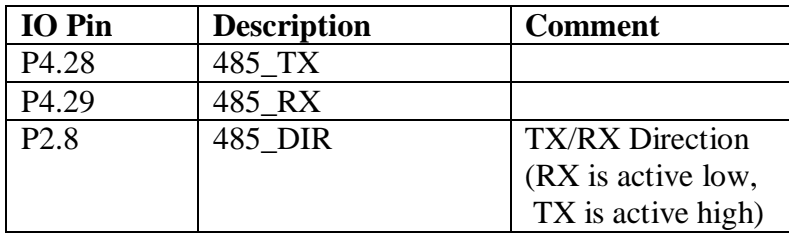

*Note1:* The 458A and 458B inputs/outputs are terminated by R84 (120 ohm). This means the LandTiger should be located on either end of the RS485 bus rather than somewhere in the middle.

*Note2:* The 458A and 458B inputs/outputs do not have pull-up/pull-down resistors to provide a defined bias idle voltage. These resistors may have to be added externally.

*Note3*: The 485 interface may be disabled by removing R77 in 485 RX line, that will release P4.29 pin. Also remove R76 in 485\_DIR line to release P2.8. P4.29 may be used without risk of conflict.

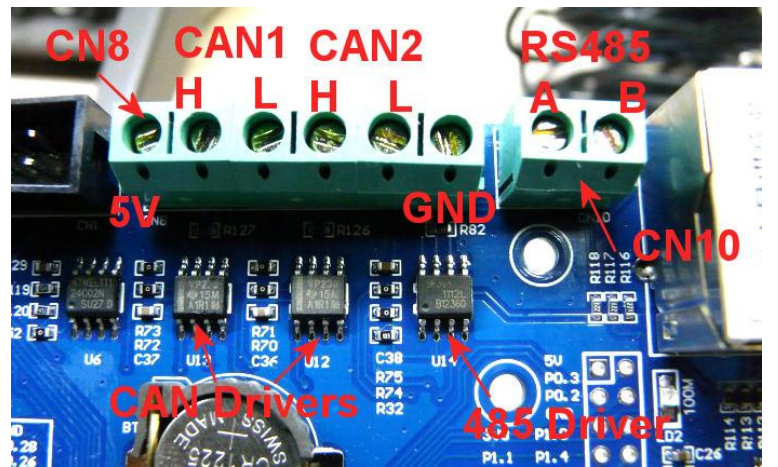

**Figuur 15 CAN1 and CAN2 connector CN8; RS485 Connector CN10**

### *2.14 SD card*

The Land Tiger LPC17XX development board supports an SD card interface (CN6). The SD card is accessed through the LPC1768's SSP0 port. A card detection signal is available. The power supply to the SD card is under control of the LPC17XX.

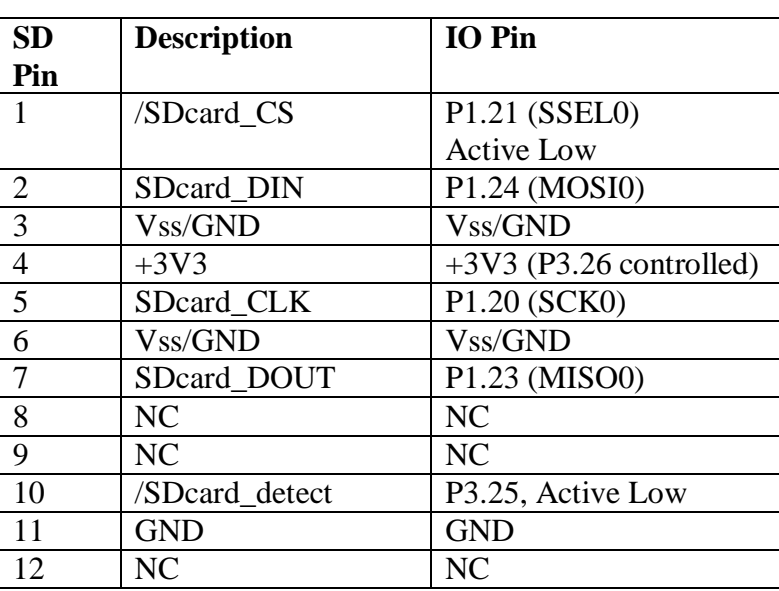

### **Tabel 17 SD Card connector CN9**

### **Tabel 18 SD Card controlsignals**

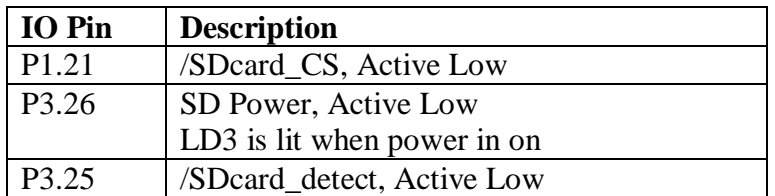

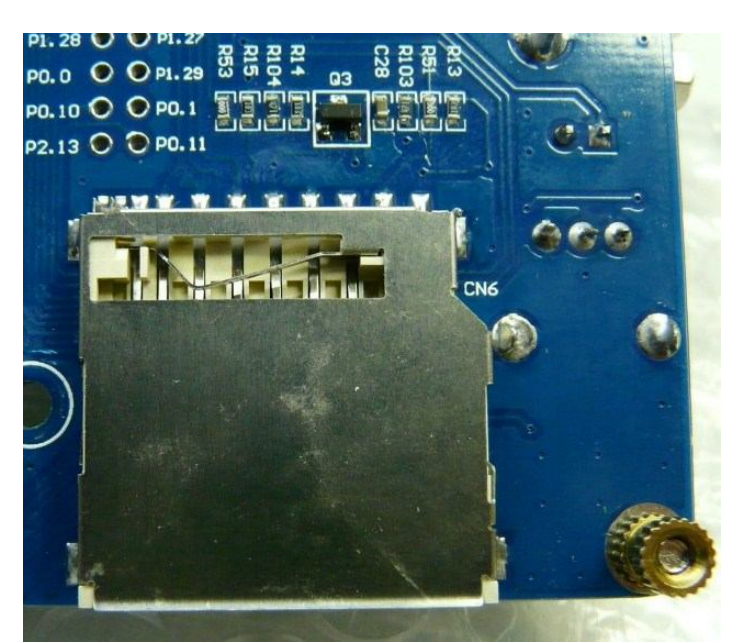

**Figuur 16 SD card socket (Power on LED LD3 is located on frontside of board)**

*Note1:* The SD card interface may be not be fully disabled by removing 0-Ohm resistors. The best option is to prevent a card from being inserted. Removing R52 in SD\_CS line will release P1.21 pin. Remove R54 in SD\_CD line to release P3.25. P3.26 and LD3 may be used without risk of conflict.

### *2.15 Ethernet*

The LandTiger LPC17XX development board has onboard support for 10/100 Mbit/s Ethernet communication. The LPC1768 chip supports the RMII interface and links to the DP83848 (U5) Ethernet PHY chip. This device interfaces out via the RJ45 connector (CN5) which has internal magnetics and network filters. The RJ45 connector has integrated LEDs to indicate link connectivity and collisions. A separate LED indicates 10/100 Mbit/s linkspeed (LD2).

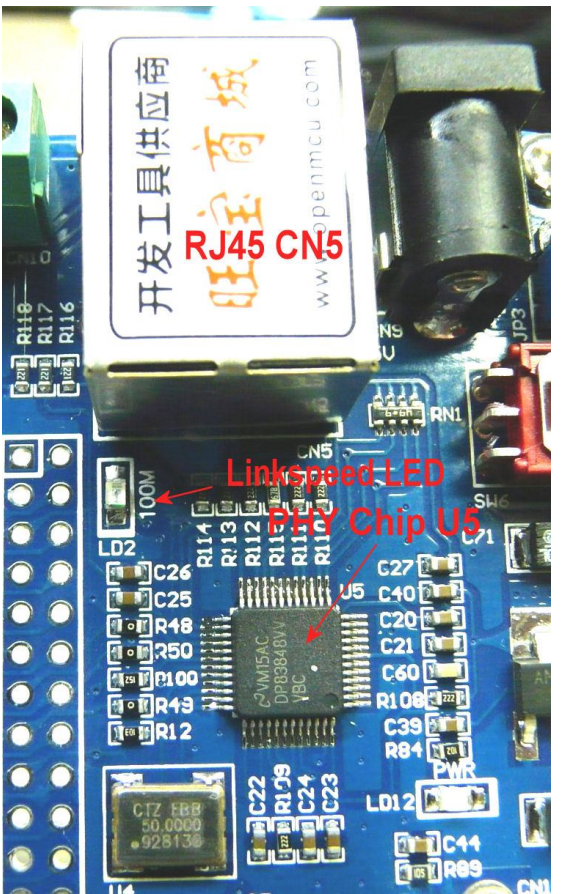

**Figuur 17 Ethernet PHY and RJ45 connector**

### **Tabel 19 Ethernet controlsignals**

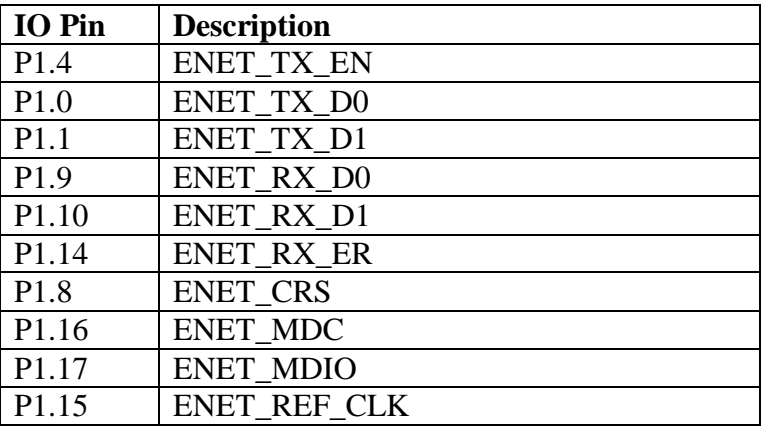

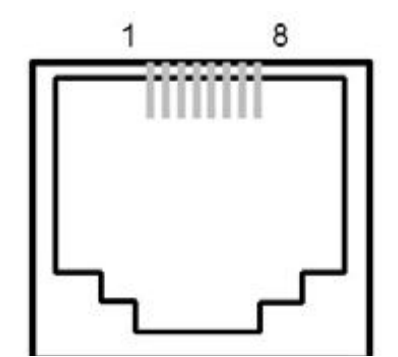

**Figuur 18 RJ45 connector CN5 (frontview)**

### **Tabel 20 RJ45 interface description**

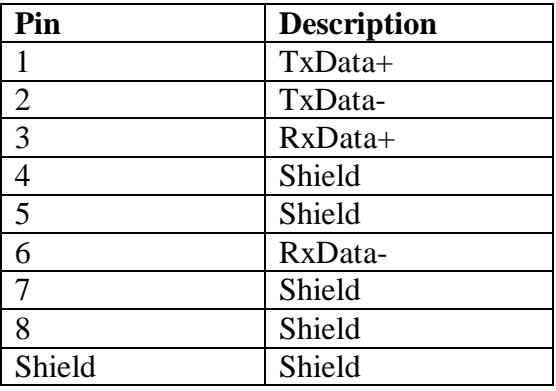

*Note1*: The Ethernet interface may be not be fully disabled by removing 0-Ohm resistors. Removing R49, R50 and R51 will release P1.15, P1.16 and P1.17.

### *2.16 Joystick*

The LandTiger LPC17XX board features a 5 way digital joystick (SW5). The joystick may be used for example to select options in a menu shown on the LCD. Each direction (up, down, left, right) and the Select function are connected to a dedicated digital inputpin on the LPC17XX. Multiple keys can be pressed at the same time (e.g. up and right). Inputpins are active low when a key is pressed. The inputpins are hardware debounced.

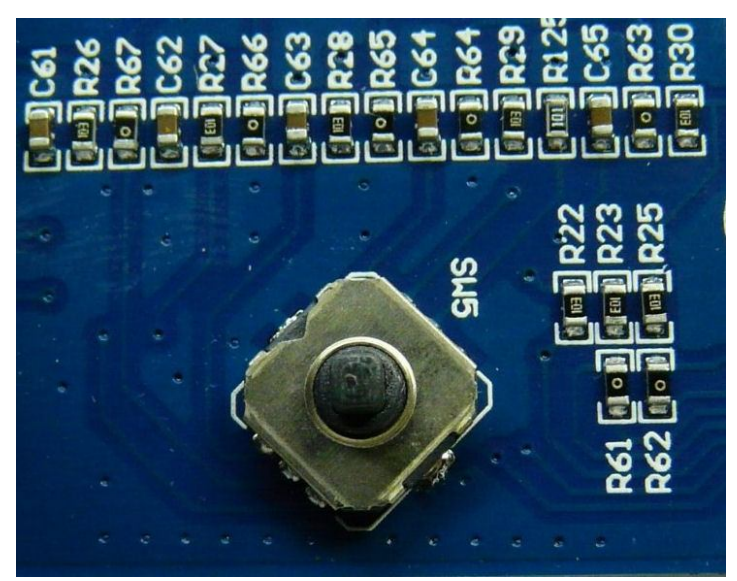

**Figuur 19 Joystick 5-Way Switch**

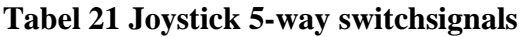

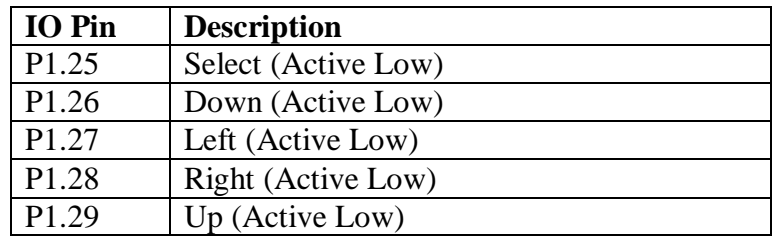

*Note1*: The Joystick interface may be fully disabled by removing 0-Ohm resistors. Removing R65, R66, R67, R68 and R69 will release P1.29, P1.28, P1.27, P1.26 and P1.25.

### *2.17 Switches*

The LandTiger LPC17XX board features 4 switches: Key1 (SW4), Key2 (SW3), INT0 (SW2), RESET (SW1). These switches have several functions. See table below.

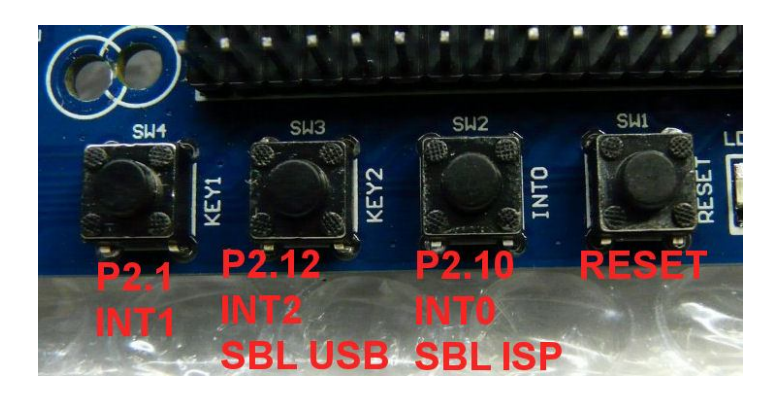

**Figuur 20 Switches and Alternate functions**

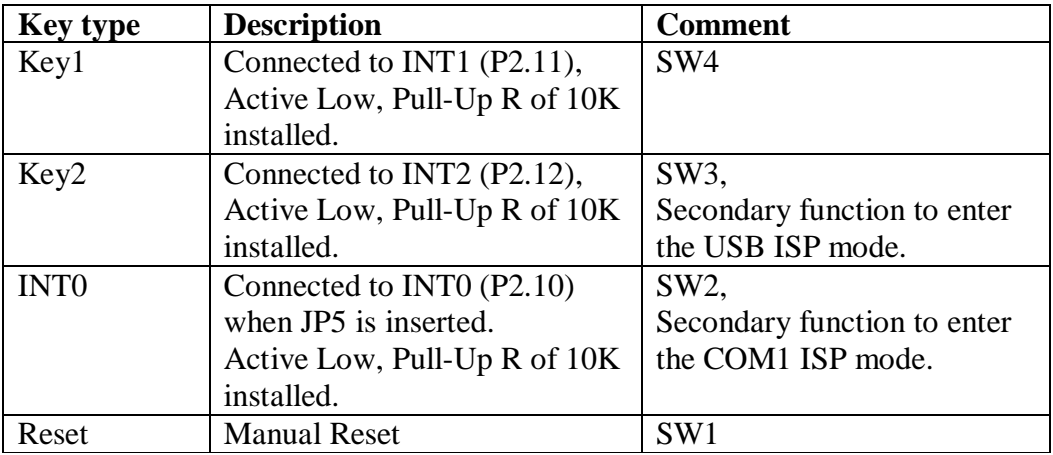

#### **Tabel 22 Switch Description**

*Note1:* Key1 may be disabled by removing R64, this will release P2.11. *Note2:* Key2 may be disabled by removing R63, this will release P2.12.

### *2.18 Reset and Booting*

The LandTiger LPC17XX development board has several options for Reset and booting.

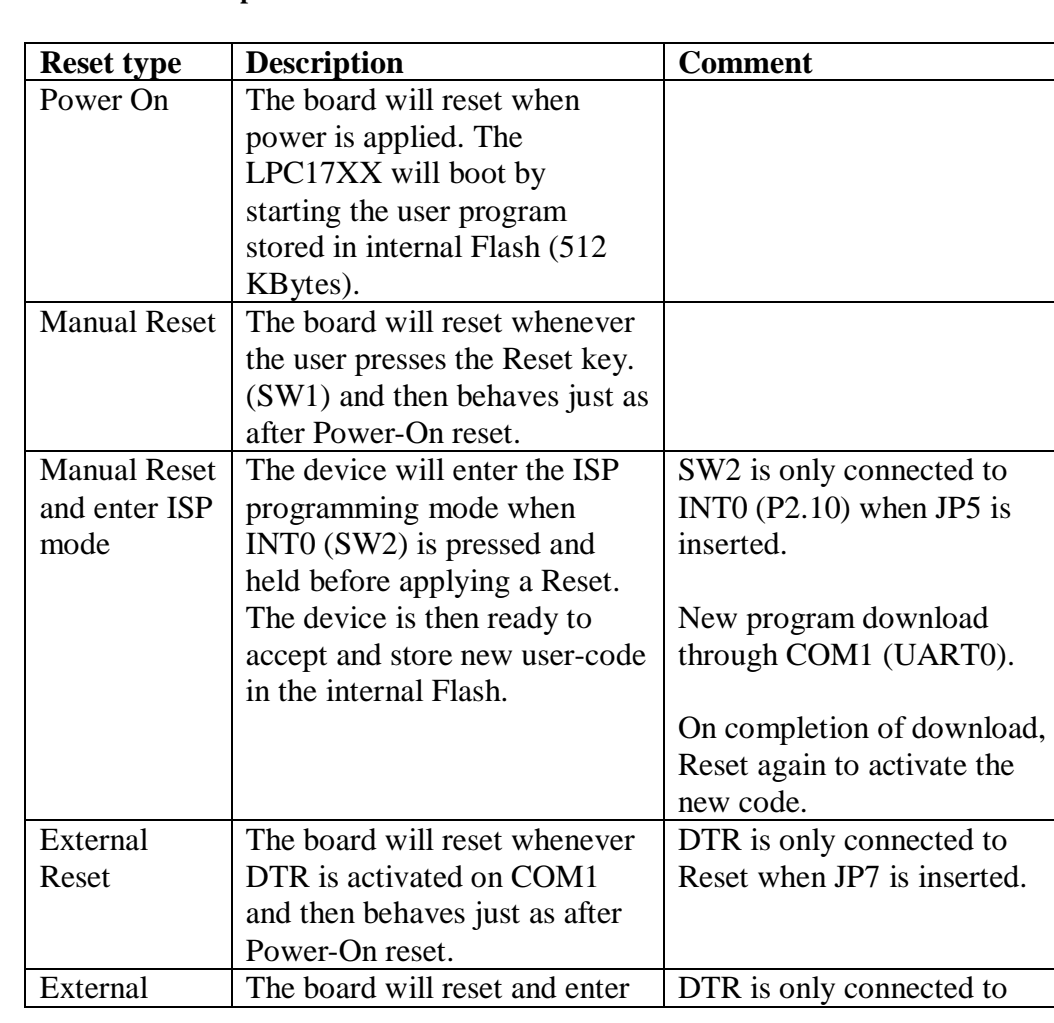

#### **Tabel 23 Reset and Boot options**

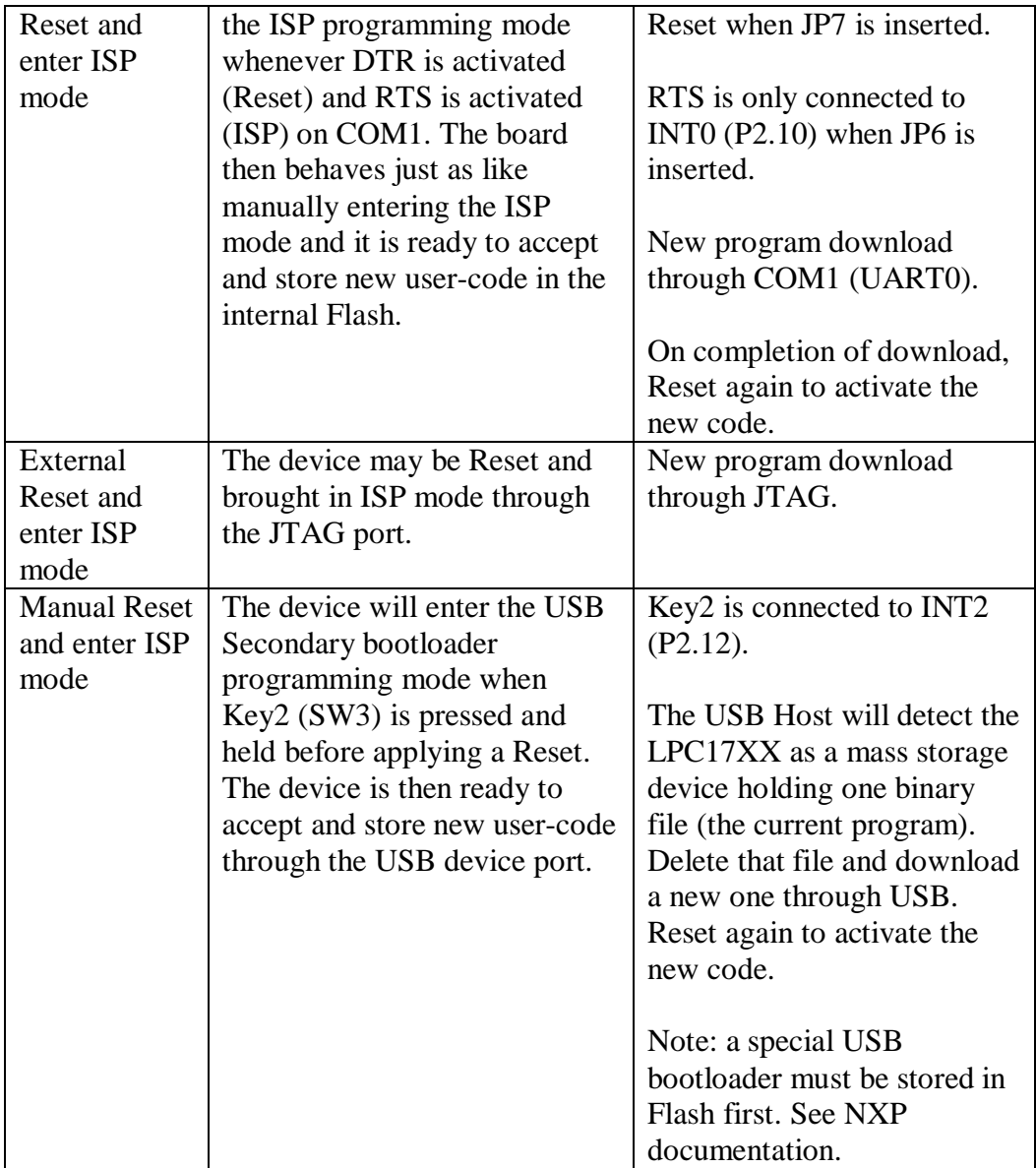

### **Tabel 24 Reset and Boot Jumper settings**

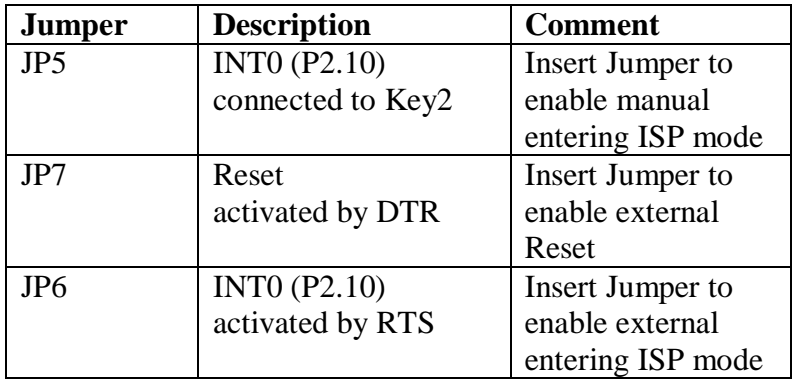

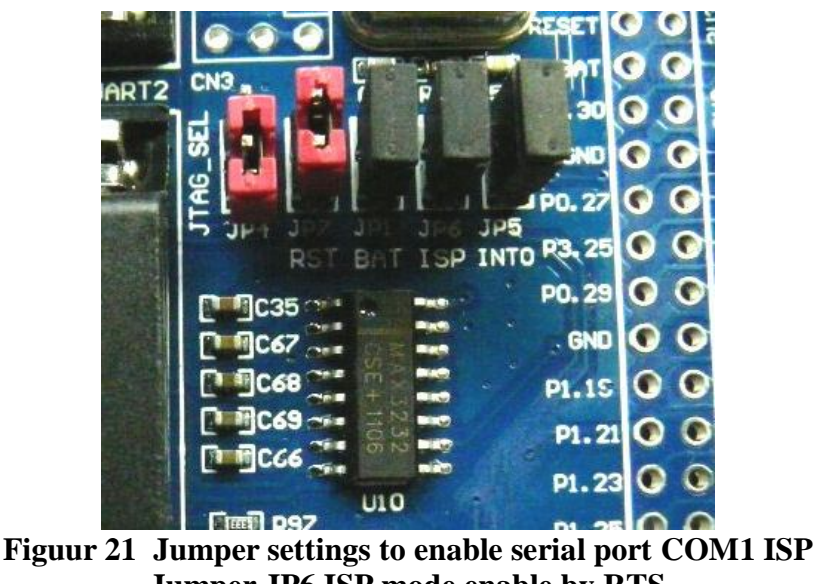

### **Jumper JP6 ISP mode enable by RTS Jumper JP7 Reset enable by DTR (Note: Jumper JP5 manual ISP mode enabled by pressing Key2)**

*Note1*: The serial bootloader is a standard feature of NXP processors. Free PC software like FlashMagic may be used to download a compiled application program. FlashMagic is able to control Reset and INT0 to initiate the ISP without need for the user to press any buttons on the board itself. The appropriate jumpers JP6, JP7 must be installed.

*Note2:* SW2/INT0 may be used as normal IO pin during program execution. The special function to enter ISP is only used during reset.

*Note3:* SW3/Key2/INT2 may be used as normal IO pin during program execution. The special function to enter USB bootloader is only used during reset.

### *2.19 JTAG Debug Function and JLINK emulator*

LandTiger LPC17XX development board has onboard support for JTAG debugging, downloads and other features. The debugging port (CN4) provides access to the on-board JLINK emulator (U3). JLINK is a JTAG emulator designed for ARM cores. It connects via USB (CN4) to a PC running Microsoft Windows 2000, Windows XP, Windows 2003, Windows Vista or Windows 7. JLink has a built-in 20-pin JTAG connector (CN1), which is compatible with the standard 20-pin connector defined by ARM.

The JTAG/SWD interface and JLINK emulator supports KEIL, IAR and other mainstream development environments.

The JTAG/SWD interface (CN1) may also be connected to any external general purpose JTAG/SWD debugging device. In this case the on-board JLINK emulator must be disabled by inserting JP4.

LED LD1 shows the current status of the JLINK debugger interface.

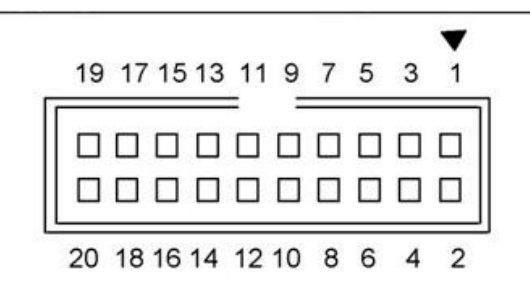

**Figuur 22 JTAG Connector CN1 for External JTAG device**

### **Tabel 25 JTAG Connector CN1**

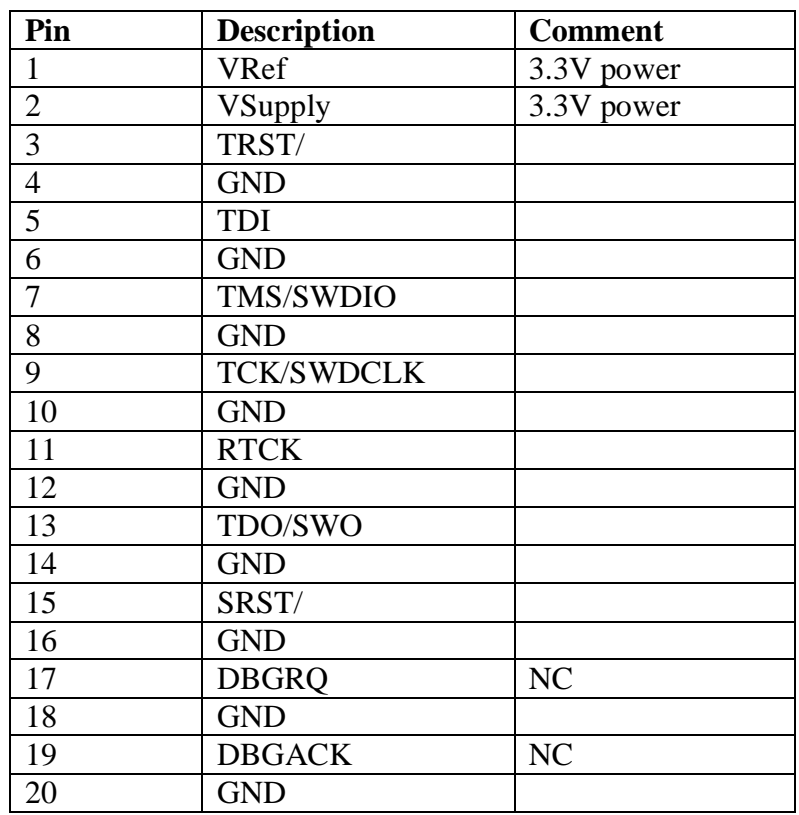

### **Tabel 26 SWD CN3 Connector**

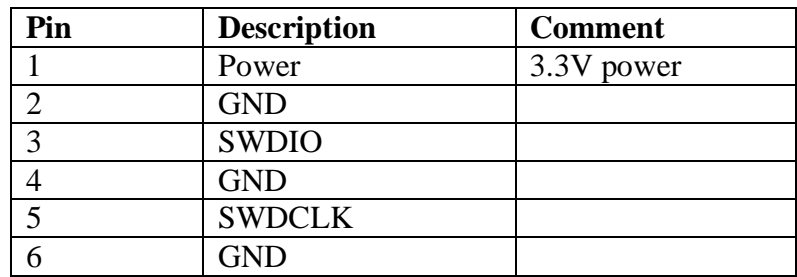

### **Tabel 27 JTAG Mode Settings**

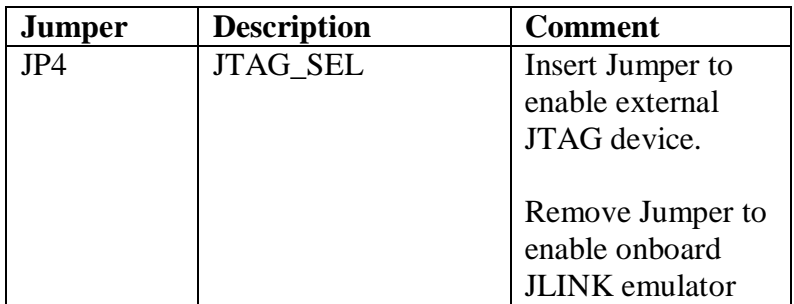

### **Tabel 28 JLINK Interface Status**

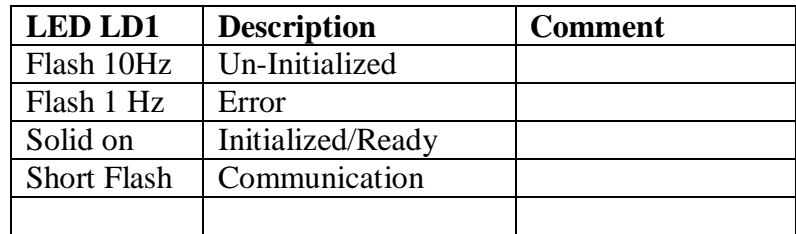

*Notel*: The board may be powered by the USB JLINK debugging port CN4. Set Jumper JP3 to position 2-3.

### *2.20 External Connector*

The LandTiger LPC17XX development board has soldering connectors to provide access to all processor I/O pins, powersupply and GND.

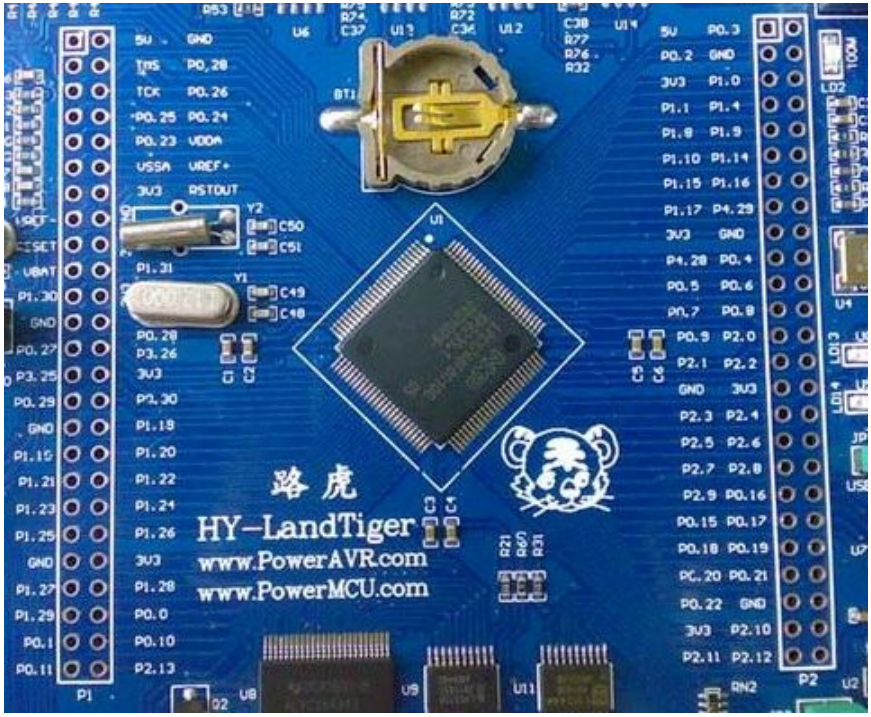

**Figuur 23 External Connector (front)**

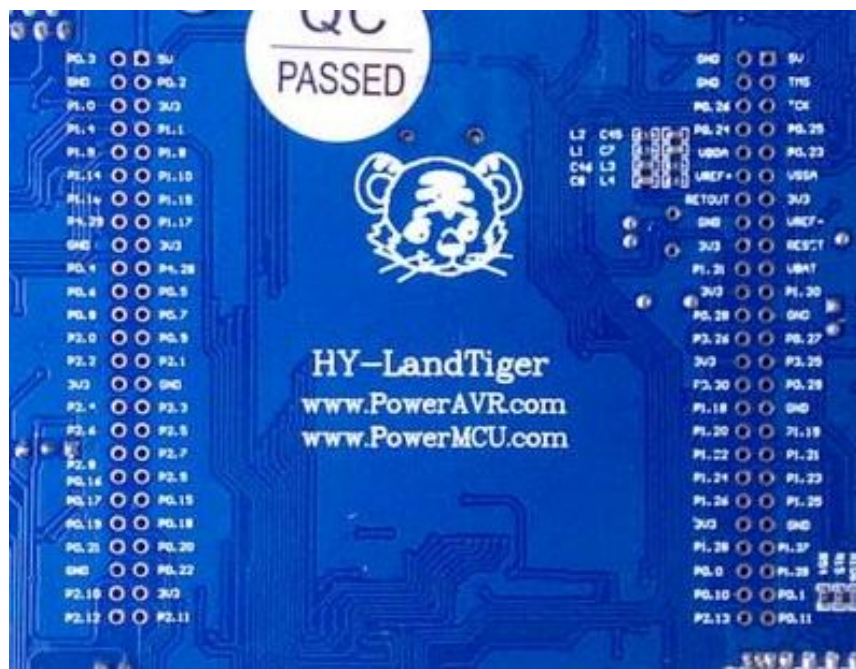

**Figuur 24 External Connector (rear)**

The pindescription is printed on the silkscreen (both front and rearside of PCB). A detailed list of all pins and how they are used on the LandTiger is given in the Appendix.

# **3 Color LCD, 3.2", 320x240, 65K colours**

LandTiger is compatible with several types of Color LCDs. There are currently two types of 3.2" displays available. Both displays are functionally identical, but have different LCD panels and some differences in the electrical design. The displays are identified as HY32C and HY32D.

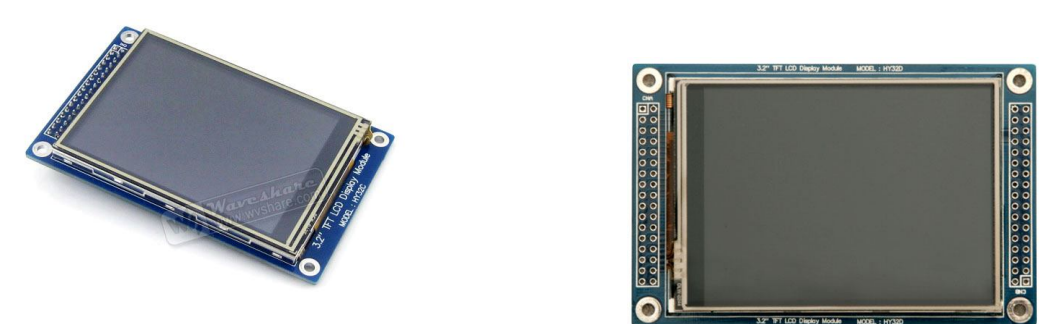

**Figuur 25 HY32C (left) and HY32D (right) seen from frontside**

Notice that LCD HY32C has only one row of connectors and HY32D has two connectors with identical pinout. Physical dimensions and mounting holes are also identical.

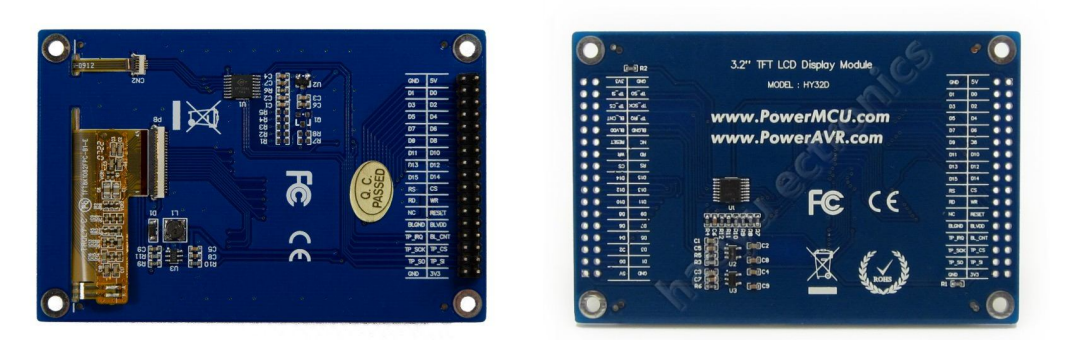

**Figuur 26 HY32C (left) and HY32D (right) seen from rearside**

### **Tabel 29 Characteristics of the LCDs**

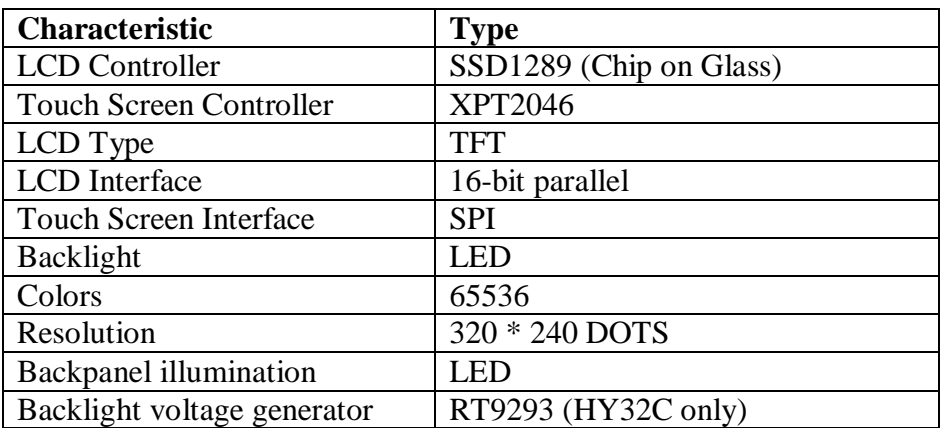

The main difference in the electrical design is that the HY32C has a different LCD panel which also needs a voltage up converter to drive the backpanel LEDs. The converter device is the RT9293.

Note1: The schematic of HY32C is not available. Note2: The schematic of HY32D is available as part of the LandTiger documentation. **Tabel 30 Pinout Description of LCDs**

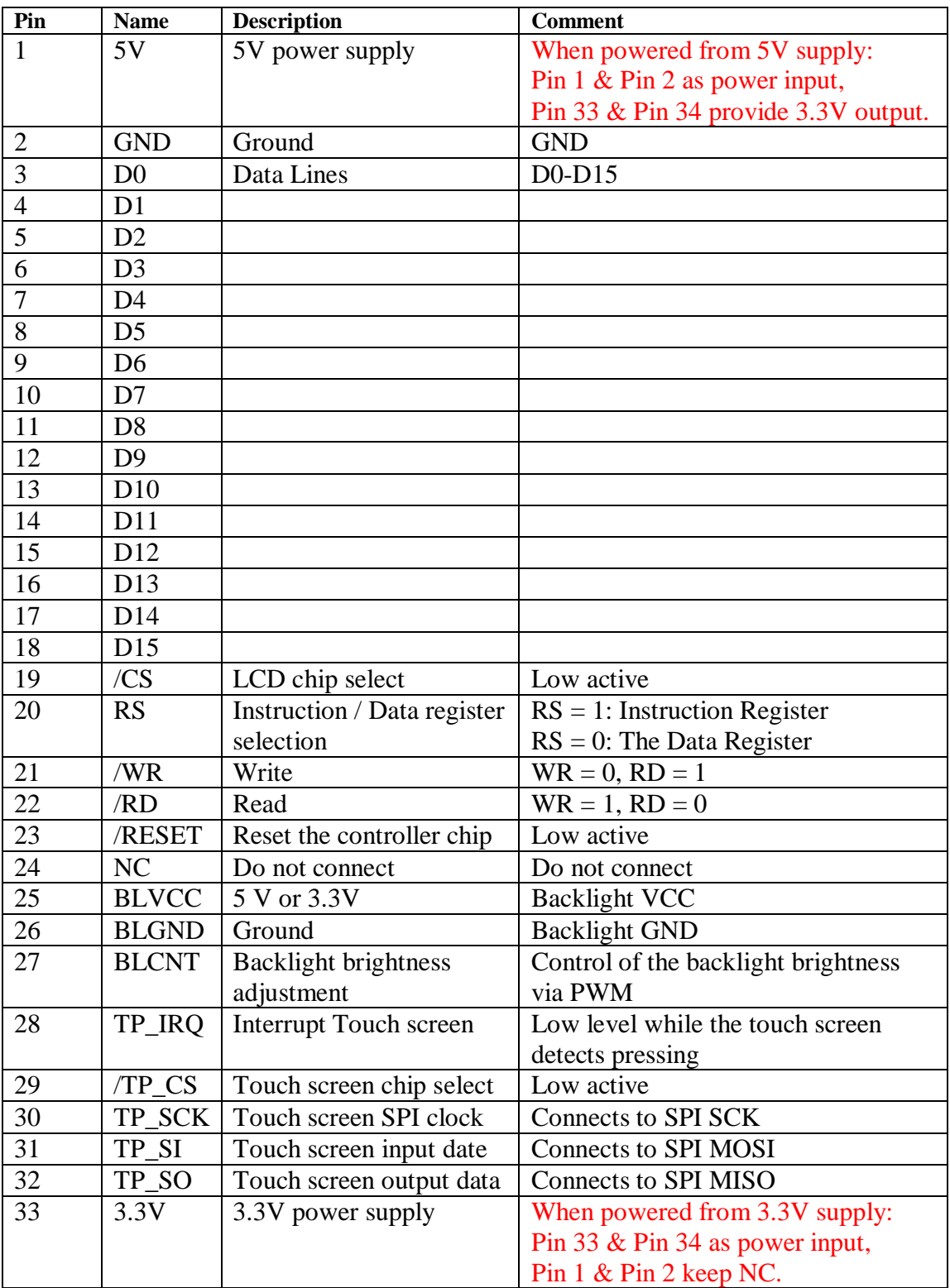

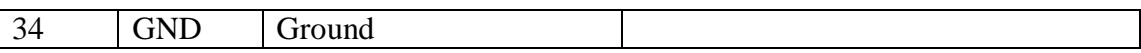

*Note1:* The 5V-3V3 converter on the HY32C LCD board is interfering with LandTiger mainboard 3V3 powersupply !!!!! The 0-Ohm resistor R58 should be removed from the LandTiger mainboard.

## **4 Downloading Application Software**

### *4.1 In System Programming (ISP) using FlashMagic*

Flashing a new program in the LandTiger LPC17xx may be done by entering the ISP bootloader mode and downloading the new code through UART 0. A free PC software application named FlashMagic may be used for this purpose (www.flashmagictool.com). All you need is a serial cable (fully wired) between the PC and LandTiger COM0. Set JP6 and JP7 to enable ISP mode via COM0. Select the LPC1768 device and the correct PC Com port in FlashMagic, select the desired .hex file and press 'Start'. Then press the Reset button on the LandTiger to execute the new program.

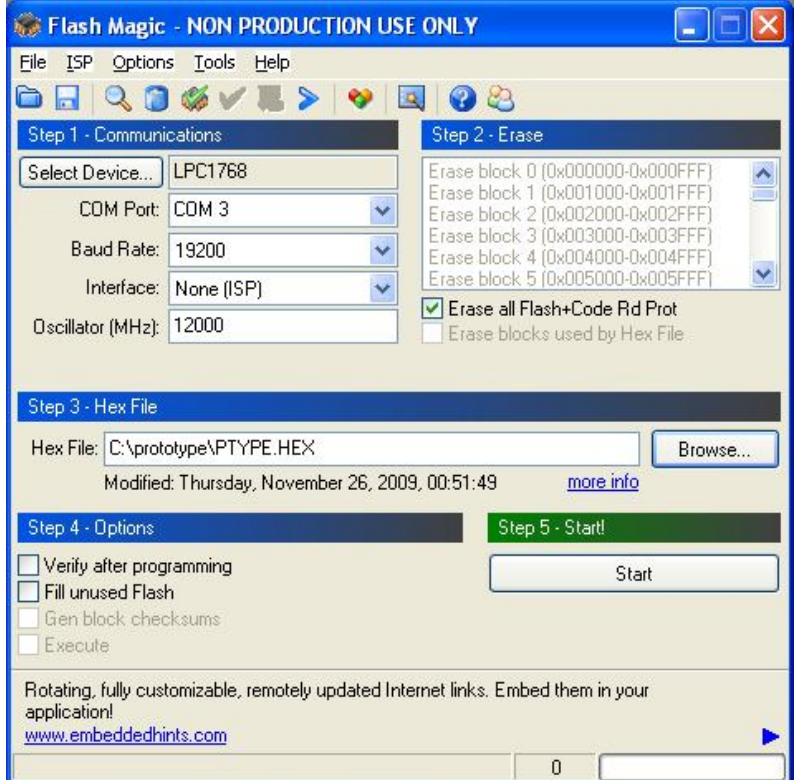

#### **Figuur 27 Flashmagic**

Some compilers (e.g. mbed cloud compiler) produce a .bin file. FlashMagic needs a .hex file. Convert the compiler .bin file with a modern bin2hex utility and use the /4 option for either 24 or 32 bit addressing range, not the standard 16 bit range. Example:

bin2hex /4 test.bin test.hex

An alternative bin2hex tool is part of the GNU toolsuite: arm-none-eabi-objcopy -I binary -O ihex test.bin test.hex

Download the Bin2Hex from http://www.hex2bin.com/bin2hex, or if your running a 64-bit system use this instead http://www.ht-lab.com/freeutils/bin2hex/bin2hex.zip) Download the GNU tools from https://sourcery.mentor.com/sgpp/lite/arm/portal/release1802 Download the Keil bin2hex utility http://www.keil.com/download/docs/113.asp

Download FlashMagic from www.flashmagictool.com

### *4.2 In System Programming (ISP) using the onboard JLink device*

LandTiger LPC17XX development board has onboard support for JTAG debugging, downloads and other features. The debugging port (CN4) provides access to the on-board JLINK emulator (U3). JLINK is a JTAG emulator designed for ARM cores. It connects via USB (CN4) to a PC running Microsoft Windows 2000, Windows XP, Windows 2003, Windows Vista or Windows 7. The JTAG/SWD interface and JLINK emulator supports KEIL, IAR and other mainstream development environments.

A PC application program such as JFlash will accept compiled .bin files and flash the target processor. See www.segger.com for supported features.

Download JFlash software from www.segger.com. Install the software and run the JLink commander application. J-Link commander (JLink.exe) is a command line based utility that can be used for verifying proper functionality of J-Link as well as for simple analysis of the target system. It supports some simple commands, such as memory dump, halt, step, go etc. to verify the target connection.

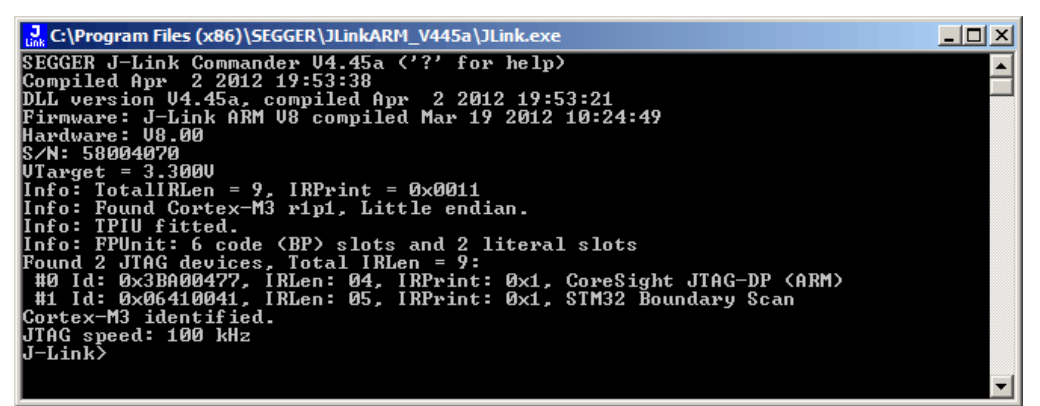

**Figuur 28 JLink Commader (Jlink.exe)**

J-Flash is PC software running on Windows (Windows 2000 and later) systems, which enables you to program the internal and external flash of your microcontroller via J-Link.

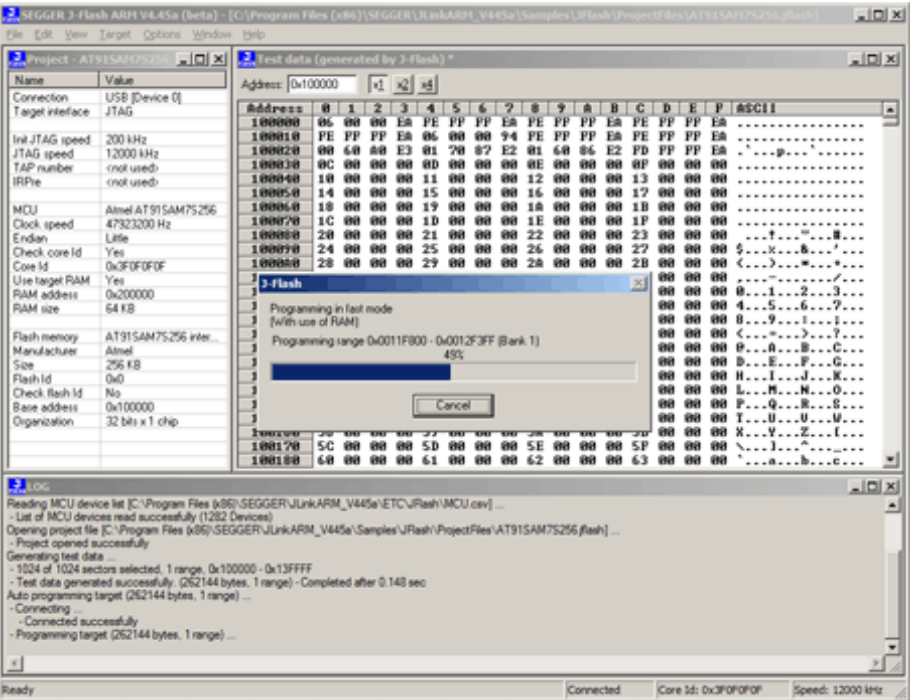

**Figuur 29 JFlash**

In JFlash you first need to select the proper device (LPC1768) from the device database, then select the .bin file and flash that into the target processor. Detailed instructions are given in the JLink and JFlash manuals. See www.segger.com.

*Notel*: Many well known IDEs (eg Keil, IAR, CooCox and GNU GDB) support JLink flashing and debugging without the need for the standalone JFlash application.

### *4.3 In System Programming (ISP) using external JLink devices*

The JTAG/SWD interface (CN1) may also be connected to any external general purpose JTAG/SWD debugging device. In this case the on-board JLINK emulator must be disabled by inserting JP4.

External JLINK devices may be used for programming and debugging the ARM LPC1768 on LandTiger. The JLLINK device is connected to a USB port on your PC and connects to the targetboard using a JTAG connector (CN1).

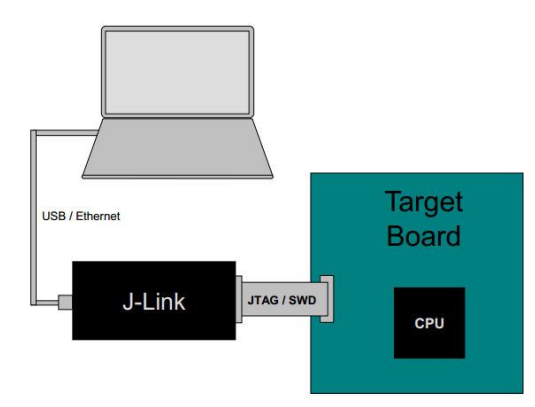

**Figuur 30 JLINK Setup**

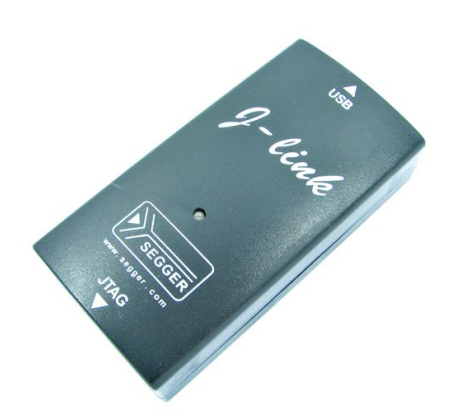

**Figuur 31 JLINK Flash and Debug device**

A PC application program such as JFlash will accept compiled .bin files and flash the target processor. See www.segger.com for a range of available devices and supported features. Follow the explanations given above on using JLink Commander and JFlash.

*Note1:* Many well known IDEs (eg Keil, IAR, CooCox and GNU GDB) support JLink flashing and debugging without the need for the standalone JFlash application.

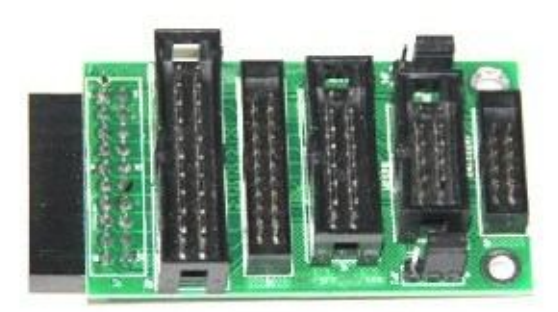

**Figuur 32 Converter for different JTAG and SWD connectors.**

*Note2:* The standard connector on JLINK is the 20 pin JTAG connector. Converter boards and cables may be needed sometimes to connect JLINK to the some of the other JTAG/SWD plugs that are in use.

# **5 Portpin Usage on LandTiger vs mbed**

### **Tabel 31 Port 0 description**

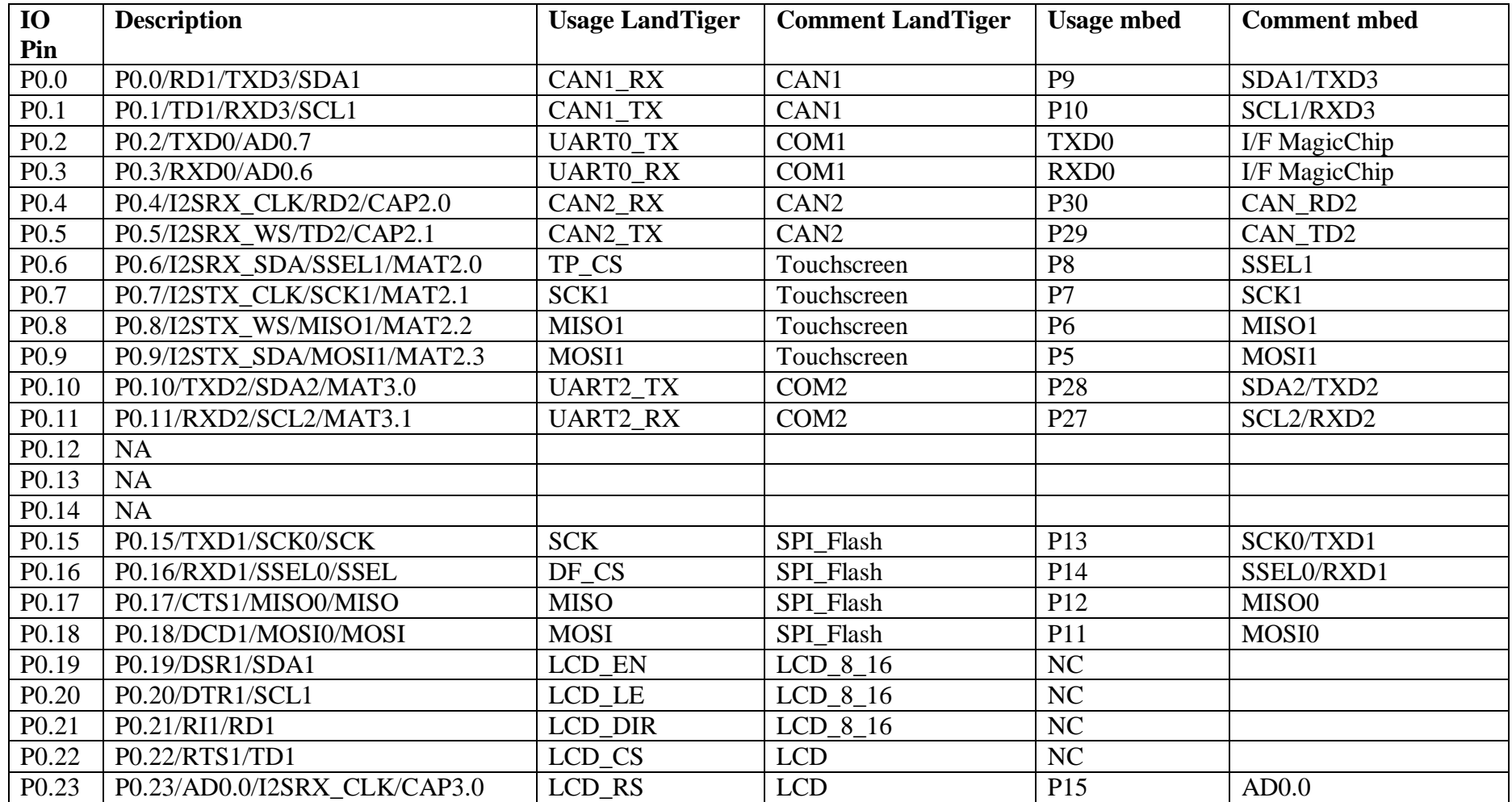

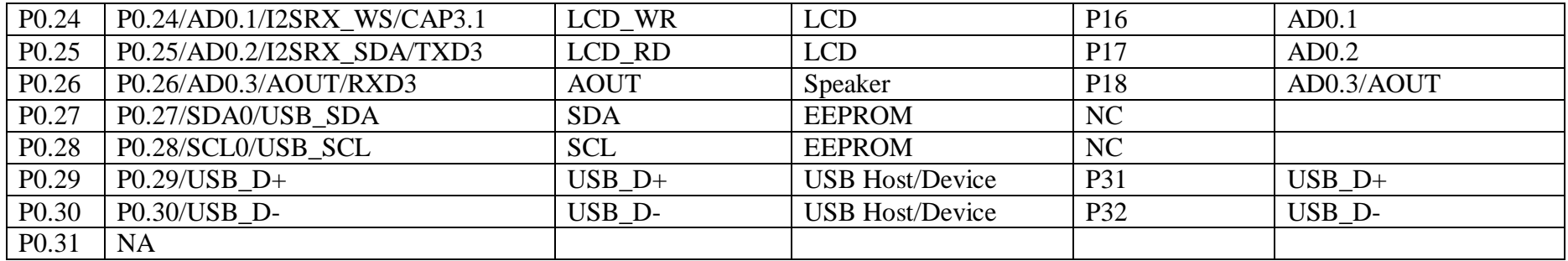

### **Tabel 32 Port 1 description**

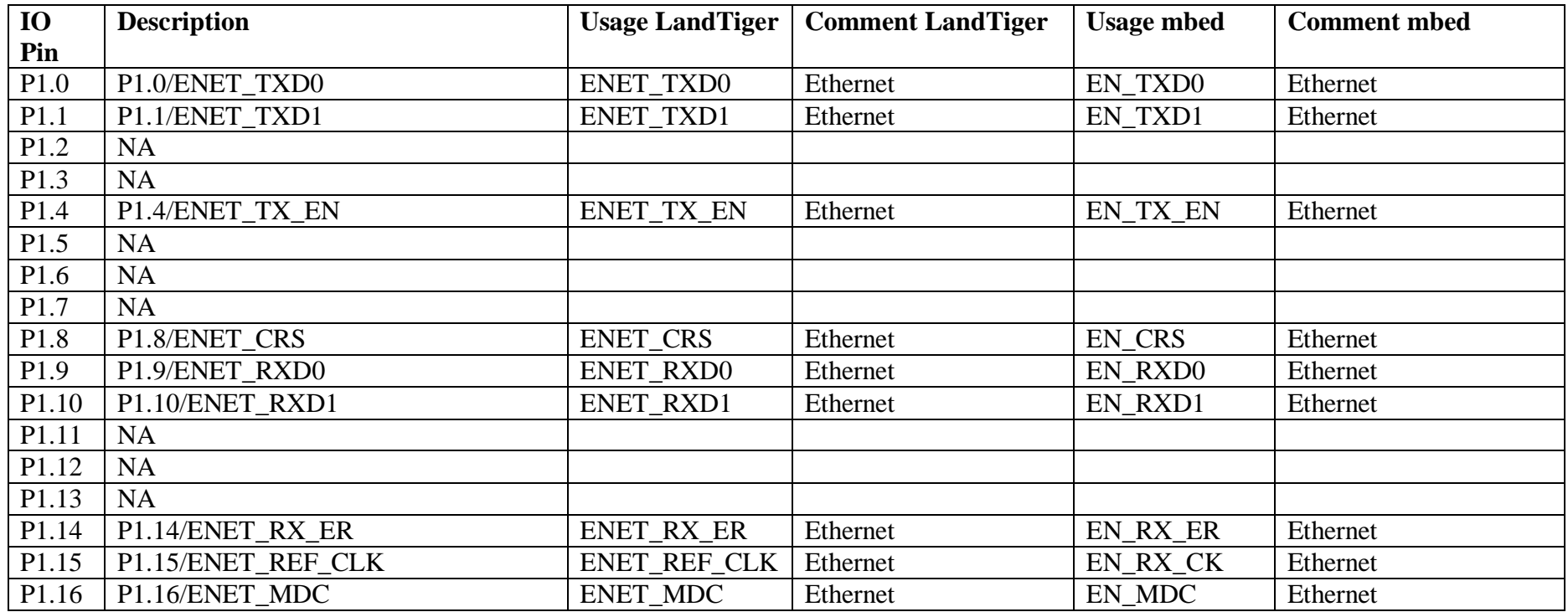

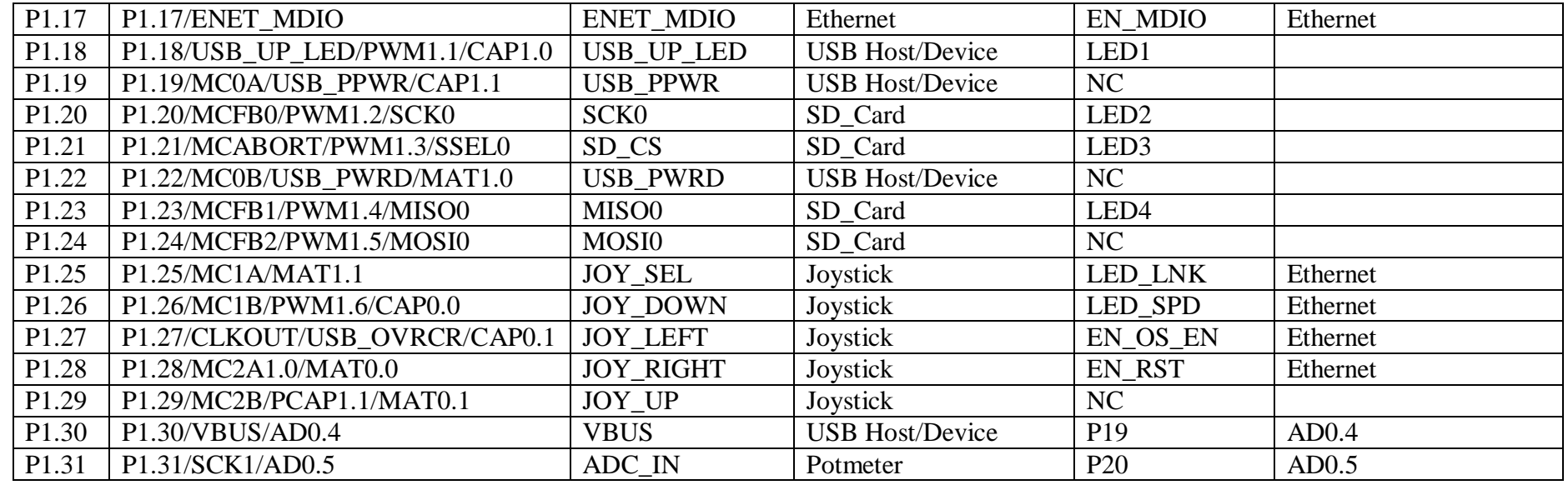

### **Tabel 33 Port 2 description**

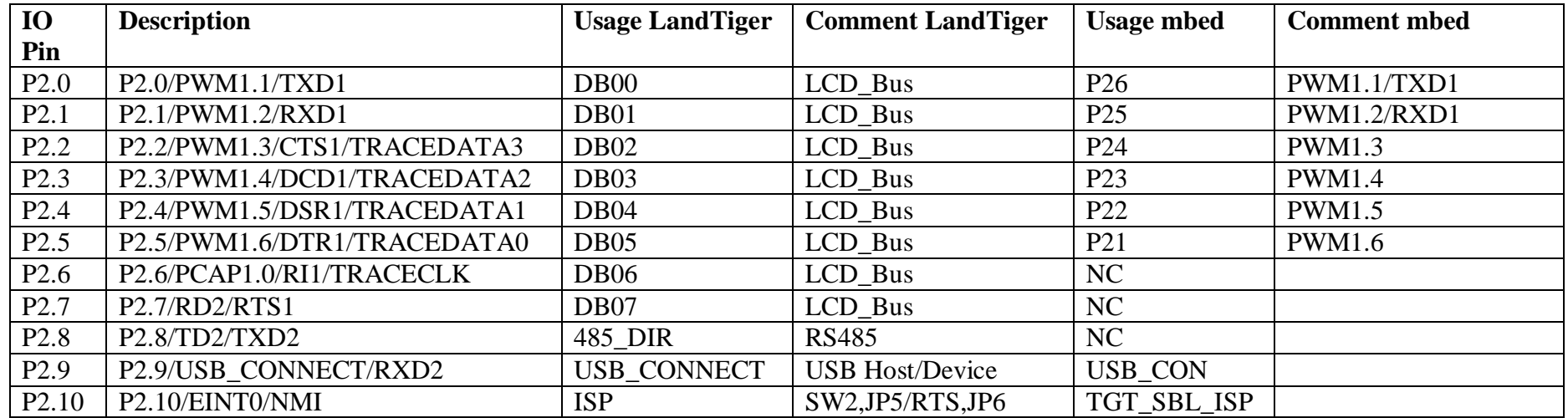

### **Tabel 34 Port 3 description**

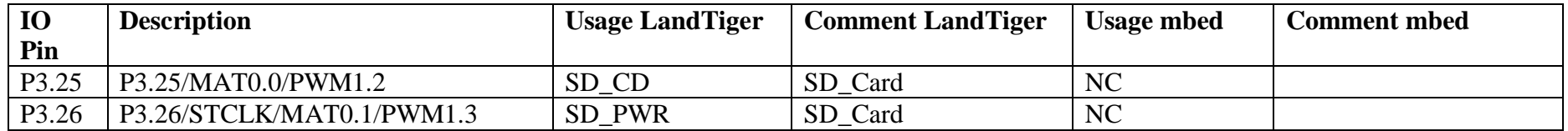

### **Tabel 35 Port 4 description**

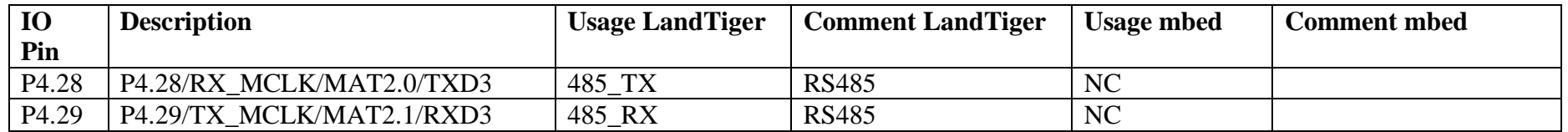

# **6 Software compatibility**

### *6.1 Compatibility with Keil*

See http://blog.tkjelectronics.dk/2011/09/review-poweravr-nxp-lpc1768-board/

The board has basically the same features and connections as the Keil MCB1700. This made it possible to use the examples located in the Keil examples folder, for that specific board. It just required some minor changes:

- 1. The LCD files should be replaced by the one from a WayEngineer example (GLCD\_SPI\_LPC1700.c etc.)
- 2. The LED initializing and controlling part should be changed, as the LEDs are not connected in the same way
- 3. If Analog inputs are used in the example this has to be fixed too, as in the Keil examples, the used Analog inputs are on one of the same pins as the LCD data bus.
- 4. Unfortunately as all of the examples are using the Keil uVision compiler, you have to download a use the evaluation period to test some of the examples (as they exceed the Lite version limit).

It would have been good if they had made a couple of demonstrations for the free GNU GCC compiler.

The WayEngineer website has many application examples (download the ZIP-file). Not all of the demonstrations may compile with the latest Keil uVision, Most of the times this just required the removal of the chip/system files, as these had to be loaded from the compiler directory instead.

Regarding the Keil uVision everything was reported to works great. The On-board programmer and debugger integrate nicely with the Keil environment – so it is very easy to program and debug your application.

Some problems were noticed getting Keil to recognize and program the board, without giving some kind of error. This was fixed by the following steps in each project:

- 1. Go to "Option for Target '…'" or press Alt+F7
- 2. Go to 'Utilities'
- 3. Set programmer to "Cortex-M/R J-Link/J-Trace"
- 4. Click 'Settings' and then click 'Add'
- 5. Find "LPC17xx IAP 512KB Flash"
- 6. Click 'Add' to confirm the selection
- 7. Finally tick 'Program', 'Verify' and "Reset and run"
- 8. And check "Erase full chip"

### *6.2 Compatibility with mbed*

### *6.2.1 Hardware*

LEDs Pins COM0

### PWM Ethernet

mbed microcontroller boards have a built-in interface to provide functionality such as drag-ndrop download, reset, serial-over-usb, and access to the mbed local file system. These functions provide means to control the interface using semihost calls it supports. The mbed Ethernet library for example sets the MAC address by calling a weak function extern "C" void mbed mac address(char  $*$  mac) to copy in a 6 Byte (12 character) MAC address. This function performs a semihosting request to the mbed interface to get the serial number, which contains a MAC address unique to every mbed device. If you are using the eth library on your own board (i.e. not an mbed board like the LandTiger), you should implement your own extern "C" void mbed\_mac\_address(char \* mac) function to overwrite the existing one and avoid a call to the interface (which doesn't exist).

```
extern "C" void mbed_mac_address(char * mac) {
//MAC address may for example be cloned from scrapped modem box
 mac[0] = 0x00;mac[1] = 0x01;mac[2] = 0x02;mac[3] = 0x03;mac[4] = 0x04;mac[5] = 0x05;};
```
*Note1*: the mbed has the ability to power down the PHY by disabling its oscillator (P1.27). The mbed is also able to reset the PHY through P1.28. Both features are not supported on the LandTiger. The PHY is always enabled and the reset occurs with the reset the LandTiger board.

Probably best to avoid using P1.27 and P1.28 in your software to prevent interference with the Ethernet library.

*Note2:* mbed uses the PHY LED\_LINK and LED\_SPEED outputs as digital inputs on P1.25 and P1.26. This allows mbed software to test the status and perhaps activate some other LED. The LandTiger PHY has LEDs connected directly to its Link, Speed and Traffic outputs. The processor pins P1.25 and P1.26 may be used for other purposes.

USB Device: Set jumpers JP9,JP11 to 1-2, Set jumper JP10 to 1-2 (Enable USB\_CONNECT P2\_9), VBUS P1\_30 not used, USB\_UP\_LED P1\_18 not used. USB Host: Set jumpers JP9,JP11 to 3-4, Enable USB\_PPWR (P1\_19 low), USB\_PWRD P1\_19 not used,

The mbed interface functions that are define in 'mbed\_interface.h' and which should be overriden by user provide code are:

```
/* Function: mbed_interface_connected
 * Determine whether the mbed interface is connected,
   based on whether debug is enabled
 *
```

```
 * Variables:
  * returns - 1 if interface is connected, else 0
int mbed_interface_connected(void);
/* Function: mbed_interface_reset
  * Instruct the mbed interface to reset, as if the
   reset button had been pressed
 *
  * Variables:
  * returns - 1 if successful, else 0 (e.g. interface not present)
  */
int mbed_interface_reset(void);
/* Function: mbed_interface_disconnect
  * This will disconnect the debug aspect of the interface,
    so semihosting will be disabled.
  * The interface will still support the USB serial aspect
 *
  * Variables:
  * returns - 0 if successful, else -1 (e.g. interface not present)
  */
int mbed interface disconnect(void);
/* Function: mbed_interface_powerdown
  * This will disconnect the debug aspect of the interface, and if the
   USB cable is not connected, also power down the interface. If the
   USB cable is connected, the interface will remain powered up and
   visible to the host
 *
  * Variables:
  * returns - 0 if successful, else -1 (e.g. interface not present)
  */
int mbed_interface_powerdown(void);
/* Function: mbed_interface_uid
  * This returns a string containing the 32-character UID of the mbed 
interface
 *
  * This is a weak function that can be overwritten if required
 *
  * Variables:
  * uid - A 33-byte array to write the null terminated 32-byte string
  * returns - 0 if successful, else -1 (e.g. interface not present)
  */
int mbed_interface_uid(char *uid);
/* Function: mbed_mac_address
  * This returns a unique 6-byte MAC address, based on
   the interface UID
 *
  * If the interface is not present, it returns a default
   fixed MAC address (00:02:F7:F0:00:00)
 *
  * This is a weak function that can be overwritten if you want to
   provide your own mechanism to provide a MAC address.
```

```
 *
  * Variables:
  * mac - A 6-byte array to write the MAC address
  */
void mbed_mac_address(char *mac);
/* Function: mbed_die
 * Cause the mbed to flash the BLOD LED sequence
  */
void mbed_die(void);
```
### *6.2.2 Downloading new application software*

The mbed cloud compiler produces a .bin file. Convert the compiler .bin file with a modern bin2hex utility to prepare the software for Flashmagic. JLINK will accept the .bin files directly and flash the processor.

### *6.3 Compatibility with CooCox CoIDE for ARM*

CooCox CoIDE for ARM is a free Eclipse based IDE for ARM Cores, using the GNU Compiler (GCC). It supports ARM7/9 targets as well as Cortex-M0/M3/M4 targets. More information about CoIDE and the installation process can be found here http://www.coocox.org.

Please note that when using CoIDE for the first time, some additional setup is required to enable GCC in CoIDE.

For more information, please refer to http://www.coocox.org/CoIDE/Compiler\_Settings.html In the following, a short step-by-step tutorial how to get up and running with CoIDE and J-Link in general is given. For this tutorial, the sample project generator that is integrated into CoIDE was used. Used components:

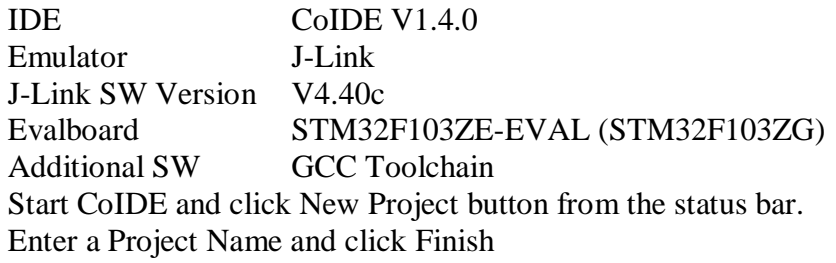

Zie screendumps

Zie http://www.segger.com/cms/IDE\_Integration\_coocox.html Copy ook de screenshots !!!

# **7 JTAG Interface Description**

The JTAG technology was defined by IEEE Std.-1149.1 standard and it exists for over a decade. JTAG is used mostly for Connection testing and In System Programming (ISP).

The JTAG interface is 4/5-pin interface added to a chip, the interface is designed such that multiple chips having a JTAG interface have their JTAG lines daisy-chained together, and a test probe need only connect to a single "JTAG port" to have access to all chips on a circuit board. The basic connector pins are:

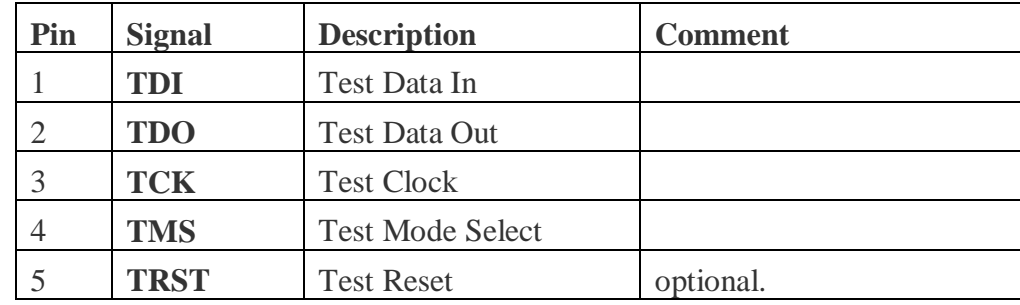

### **Tabel 36 Basic JTAG Signals**

### *7.1 JTAG standard connector for ISP and Debugging*

Many modern programmable devices, such as FPGAs and CPLDs, are designed not only to be JTAG compliant, but also support additional JTAG functionality to allow them to be programmed after they have been attached to the circuit. Other devices, such as some flash memories, can be programmed indirectly through their connection to devices in the JTAG chain. The ability to use JTAG to program devices 'in system' avoids the need to buy expensive programmers and socketed devices. There is also the advantage of being able to easily update the image held on the device. The standard 20 pin 2.54mm (0.1") JTAG connector was defined by ARM. J-Link has a built-in 20-pin JTAG connector, which is compatible with this standard.

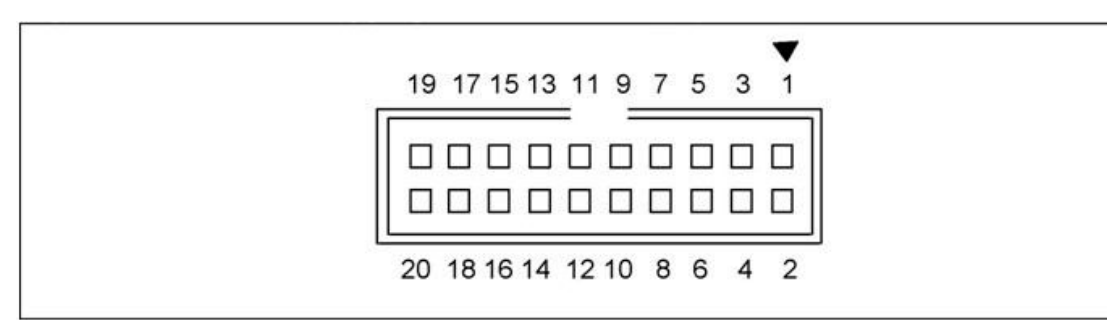

**Figuur 33 JTAG Standard 20 Pin Connector**

**Tabel 37 Standard JTAG interface 20 pin connector signals**

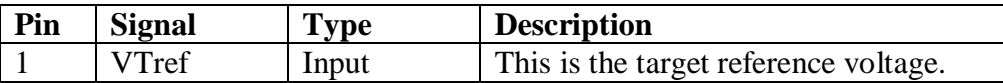

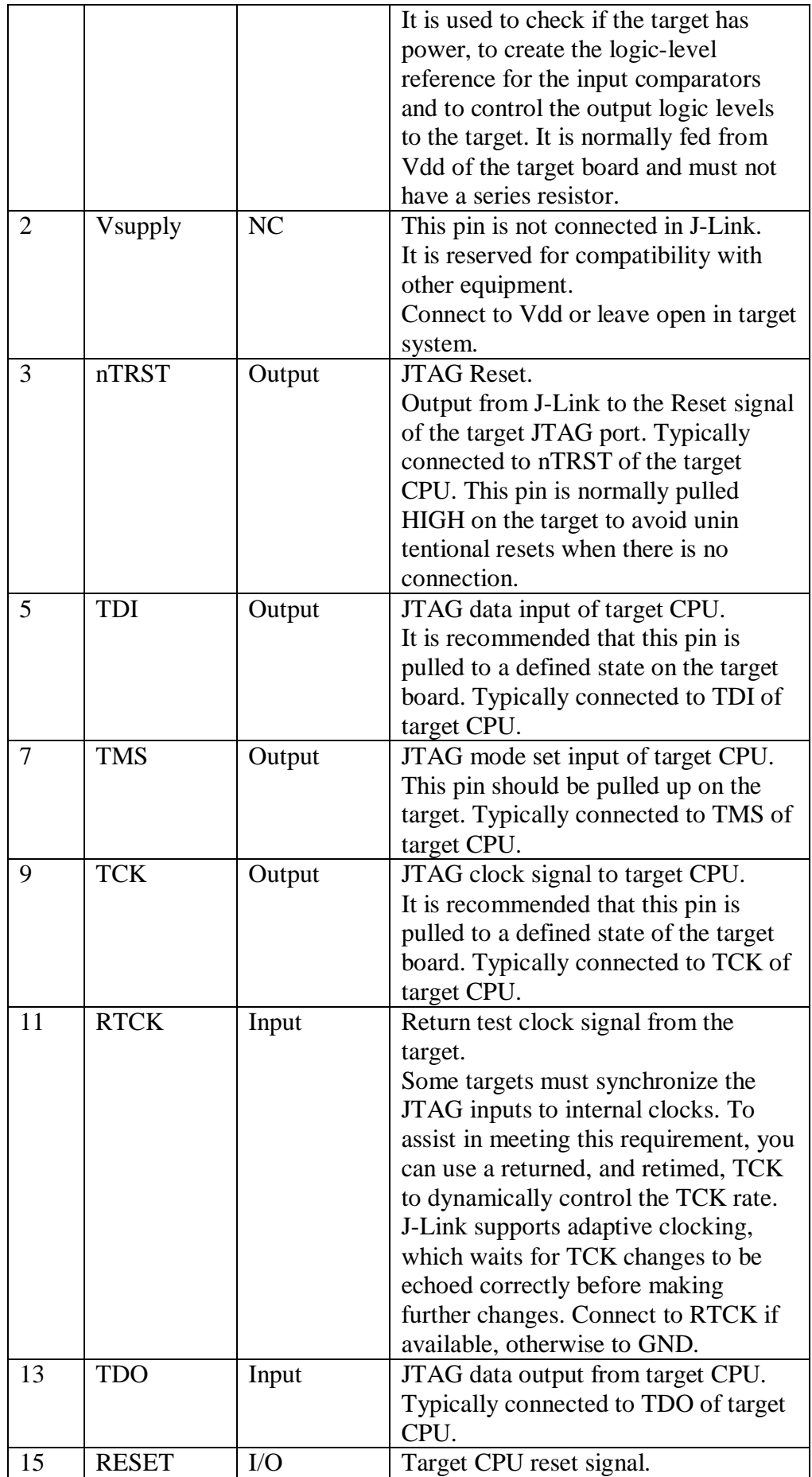

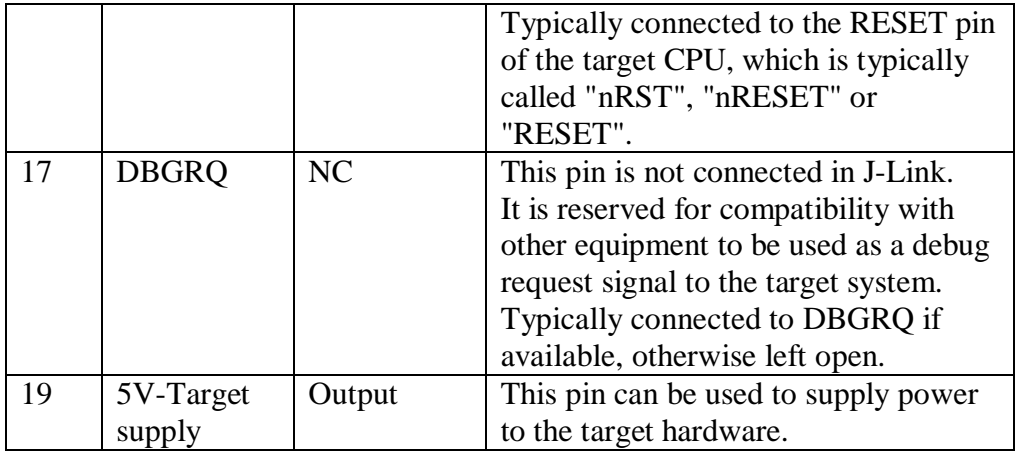

*Note1*: All pins marked NC are not connected inside J-Link. Any signal can be applied here; J-Link will simply ignore such a signal.

*Note2:* Pins 4, 6, 8, 10, 12, 14, 16, 18, 20 are GND pins connected to GND in J-Link. They should also be connected to GND in the target system.

*Note3*: Pin 2 is not connected inside J-Link. A lot of targets have pin 1 and pin 2 connected. Some targets use pin 2 instead of pin 1 to supply VCC. These targets will not work with J-Link, unless Pin 1 and Pin 2 are connected on the target's JTAG connector.

*Note4*: Pin 3 (TRST) should be connected to target CPUs TRST pin (sometimes called NTRST). J-Link will also work if this pin is not connected, but you may experience some limitations when debugging. TRST should be separate from the CPU Reset (pin 15)

*Note5:* Pin 11 (RTCK) should be connected to RTCK if available, otherwise to GND.

*Note6*: Pin 19 (5V-Target supply) of the connector can be used to supply power to the target hardware. Supply voltage is 5V, max. current is 300mA. The output current is monitored and protected againts overload and short-circuit.

There are also other JTAG connectors in use. This includes:

- 20 pin JTAG version with 2mm pin pitch and the same pinout as standard JTAG
- 14 pin JTAG version with 2.54mm pin pitch
- $\bullet$  10 pin JTAG version with 2.54mm  $(0.1)$  pin pitch
- 10 pin JTAG version with 2.00mm pin pitch.
- 9 pin JTAG version with 1.27mm (0.05") pin pitch
- 19 pin JTAG version with  $1.27$ mm  $(0.05")$  pin pitch
- 6 pin 2.54mm pin pitch socket SWD Interface for Cortex Core
- 4 pin 2.54mm pin pitch socket SWD Interface-Cortex Core

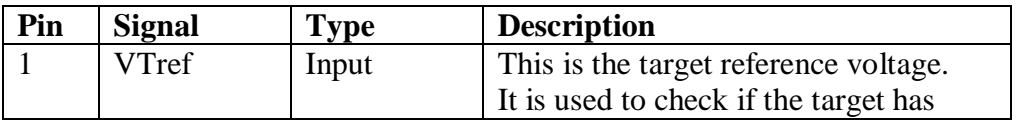

**Tabel 38 JTAG interface 14 pin connector signals**

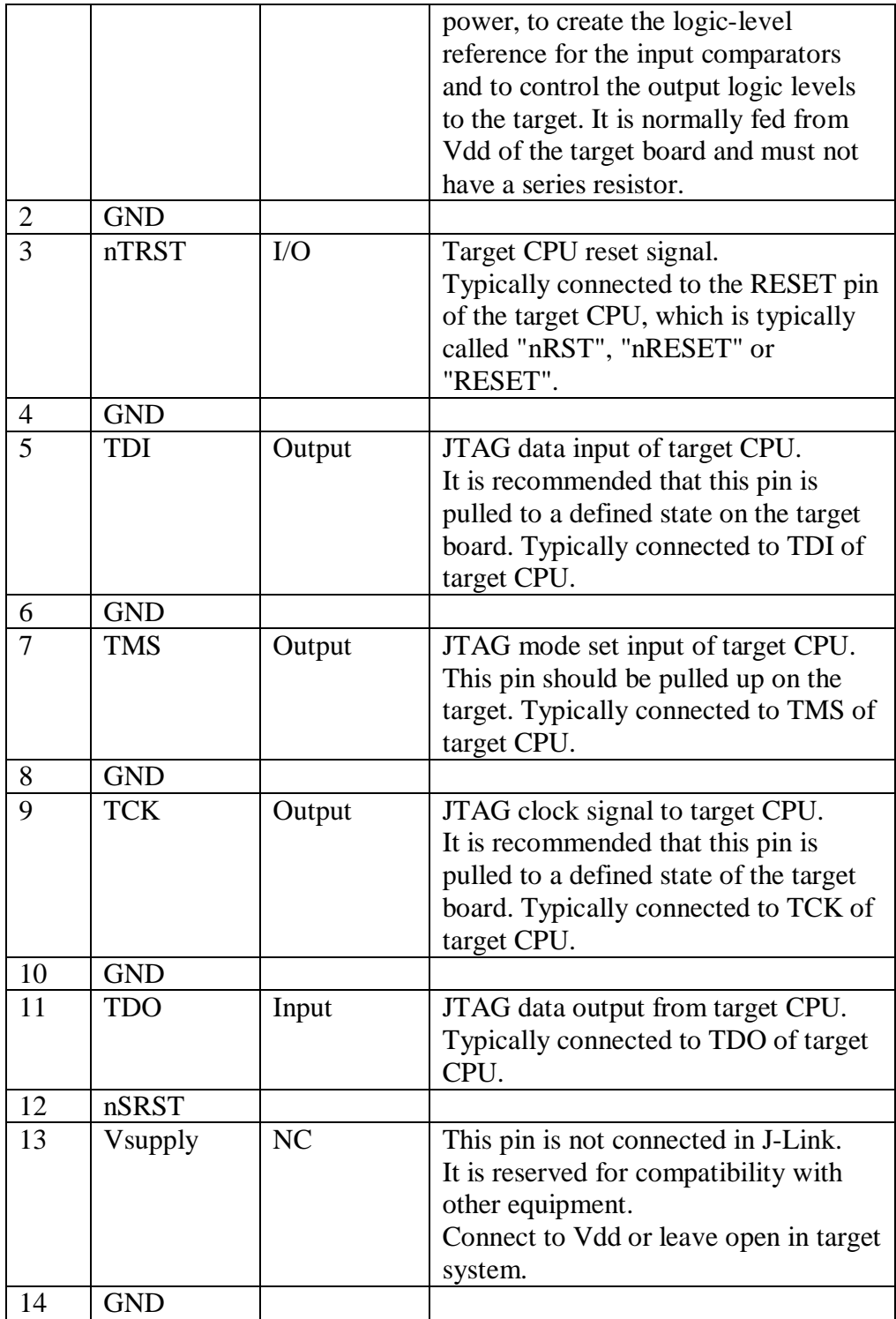

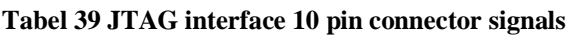

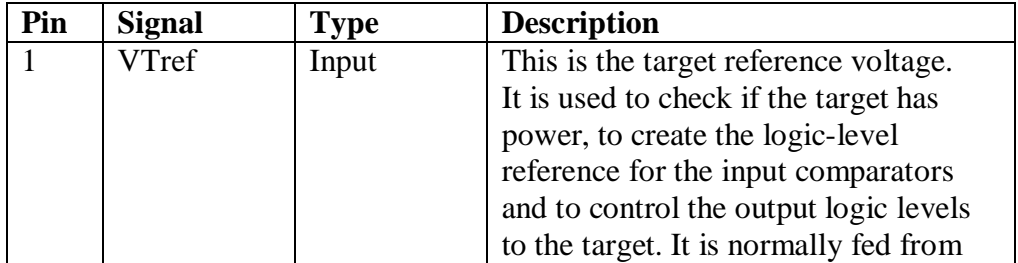

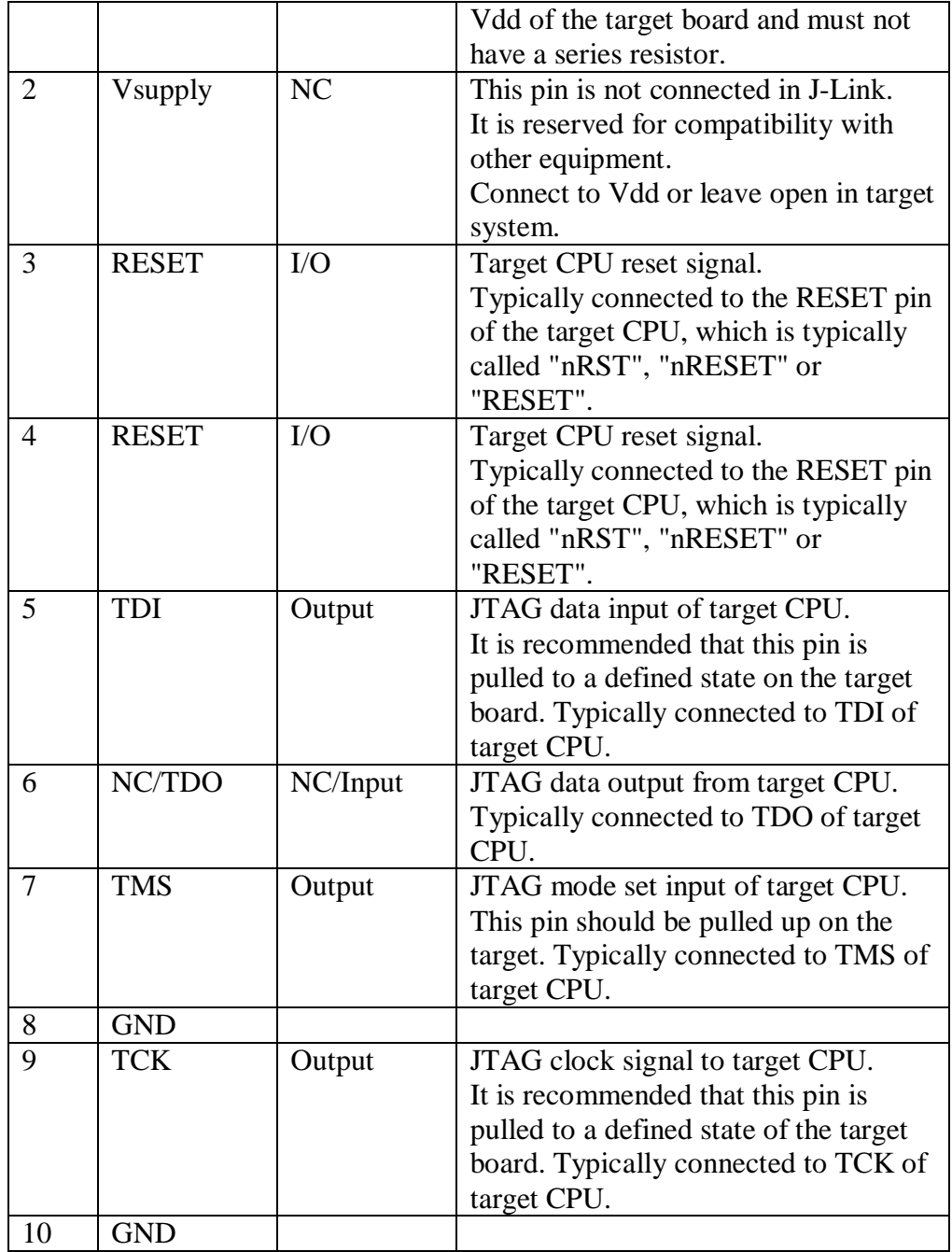

### *7.2 SWD and SWO/SWV (also called SWV) compatibility*

The J-Link and J-Trace support ARMs Serial Wire Debug (SWD). The SWD replaces the standard JTAG port with a clock (SWDCLK) and a single bi-directional data pin (SWDIO), providing all the normal JTAG debug and test functionality. SWDIO and SWCLK are overlaid on the TMS and TCK pins. In order to communicate with a SWD device, J-Link sends out data on SWDIO, synchronous to the SWCLK. With every rising edge of SWCLK, one bit of data is trans- mitted or received on the SWDIO. The data read from SWDIO can than be retrieved from the input buffer.

### **Tabel 40 SWD pinout on 20 pin connector**

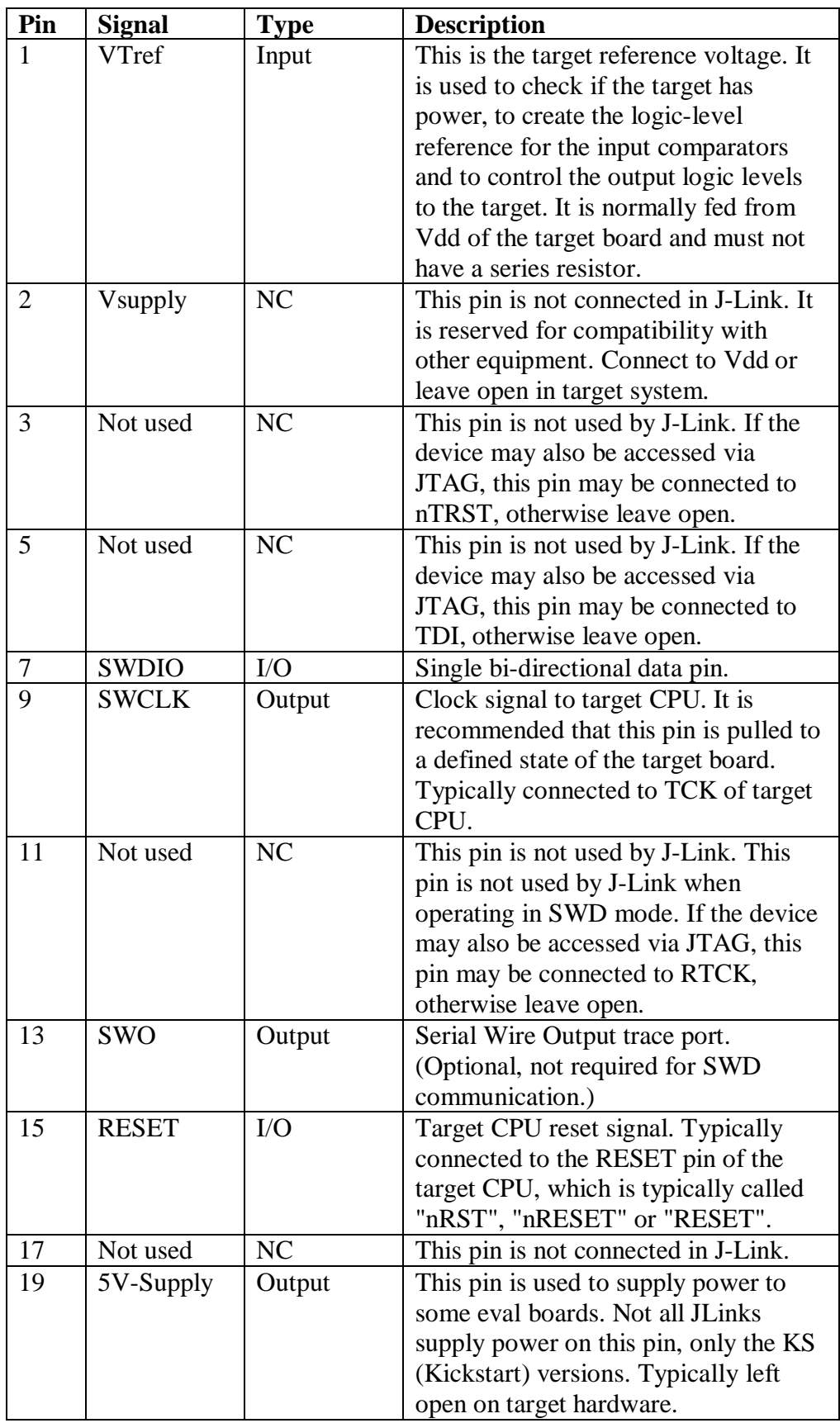

*Note1:* Pins 4, 6, 8, 10, 12, 14, 16, 18, 20 are GND pins connected to GND in J-Link. They should also be connected to GND in the target system.

### *7.3.1 Serial Wire Output (SWO) compatibility*

J-Link can be used with devices that support Serial Wire Output (SWO). Serial Wire Output (SWO) support means support for a single pin output signal from the core. It is currently tested with Cortex-M3 only.

The supported SWO speeds depend on the connected emulator. They can be retrieved from the emulator. Currently, the following are supported:

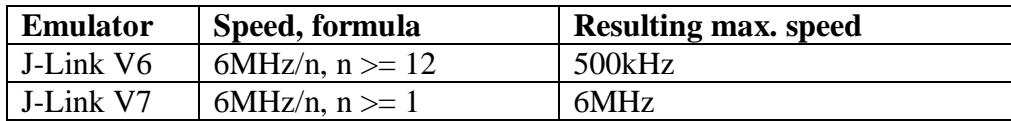

### *7.3.2 Serial Wire Viewer (SWV) compatibility*

The Instrumentation Trace Macrocell (ITM) and Serial Wire Output (SWO) can be used to form a Serial Wire Viewer (SWV). The Serial Wire Viewer provides a low cost method of obtaining information from inside the MCU. The SWO can output trace data in two output formats, but only one output mechanism is valid at any one time. The two defined encodings are UART and Manchester. The current J-Link implementation supports only UART encoding. Serial Wire Viewer uses the SWO pin to transmit different packets for different types of information. The three sources in the Cortex-M3 core which can output information via this pin are:

- Instrumentation Trace Macrocell (ITM) for application-driven trace source that supports printf-style debugging. It supports 32 different channels, which allow it to be used for other purposes such as real-time kernel information as well.
- Data Watchpoint and Trace (DWT) for real-time variable monitoring and PCsampling, which can in turn be used to periodically output the PC or various CPUinternal counters, which can be used to obtain profiling information from the target.
- Timestamping. Timestamps are emitted relative to packets.

### *7.3.3 Cortex 10 Pin Debug compatibility*

The Cortex Debug Connector provides support for Serial Wire and JTAG interface modes in a very small, low cost 10-pin (0.05") connector. This new style connector provides access to all SWD, SWV, and JTAG signals available on a Cortex-Mx device.

> Cortex Debug 10-pin Connector VCC  $1 \parallel \Box \parallel 2$  SDWIO/TMS GND  $3$   $\Box$   $\Box$  4 SWDCLK/TCK GND  $5$   $\Box$   $\Box$  6 SWO/TDO  $K EY$   $T$   $\parallel$   $\Box$  8  $N$ C/TDI GNDDetect 9 0 0 0 10 nRESET

A 10-pin header (Samtec FTSH-105-01) is specified with dimensions: 0.25" x 0.188" (6.35mm x 4.78mm).

### *7.3.4 Cortex 20 Pin Debug compatibility*

The Cortex Debug+ETM Connector is a new small 20-pin (0.05") connector that provides access to SWD, SWV, JTAG, and ETM (4-bit) signals available on a Cortex-M3 device.

A 20-pin header (Samtec FTSH-110-01) is specified with dimensions: 0.50" x 0.188" (12.70mm x 4.78mm).

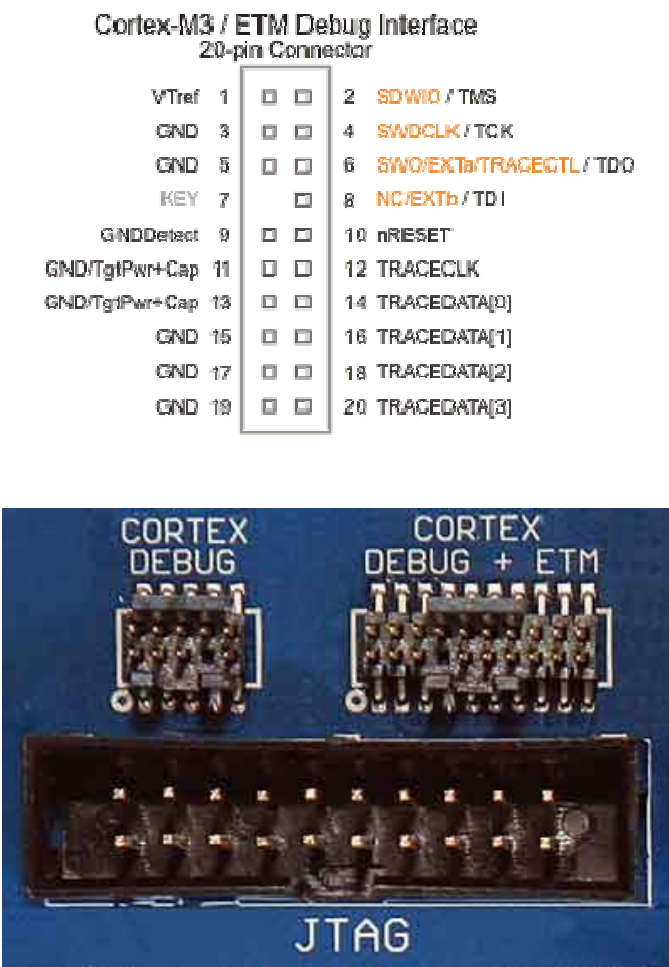

**Figuur 34 Standard and smaller new connectors**

### *7.3.5 ARM ETM 'Mictor' Connector (38-pin)*

The Mictor (Matched Impedance ConnecTOR) has been the standard way to connect a trace probe to an ARM target. It supports up to 32-bit ETM trace and is really intended for use with very high-speed ARM processors such as Cortex-R4 and Cortex-A9. As Cortex-M3 ETM only supports 4-bit trace, the best connector solution to support debug and ETM is the 20-pin Cortex Debug+ETM connector.

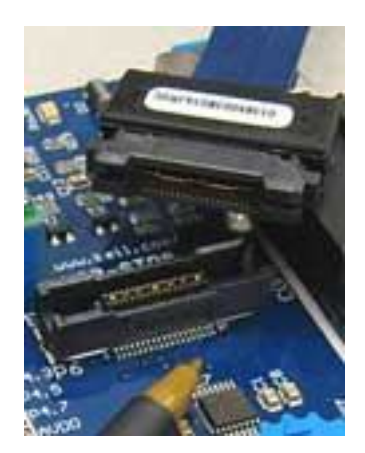

## **8 References**

PowerMCU: www.PowerMCU.com

LandTiger Schematic: LandTiger V2.0 Schematic.pdf

HY32D Schematic: HY32D\_SCH.pdf

HY32C Schematic http://propix.com.pl/pl/p/LCD-3.2-TFT-SSD1289-HY-32C/194

ARM: www.arm.com

NXP: www.nxp.com

LPC1768 Datasheets and Documentation: www.nxp.com

Keil Compilers and IDE: www.keil.com

JLINK: www.segger.com.

GNU tools: https://sourcery.mentor.com/sgpp/lite/arm/portal/release1802

Flashmagic: http://www.flashmagictool.com/

Mbed: www.mbed.org

Bin2Hex: http://www.hex2bin.com/bin2hex (or if your running a 64-bit system use this instead http://www.ht-lab.com/freeutils/bin2hex/bin2hex.zip )

CooCox IDE: http://www.coocox.org